Открытое акционерное общество «ИНТЕГРАЛ»управляющая компания холдинга «ИНТЕГРАЛ»

## СОГЛАСОВАНО

И.о. главного инженера

ОАО «ИНТЕГРАЛ»управляющая компания холдинга «ИНТЕГРАЛ»<br>- М.И.Рубцевич

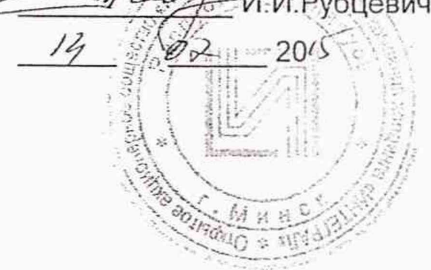

ċ

**УТВЕРЖДАЮ** Директор БелГИМ

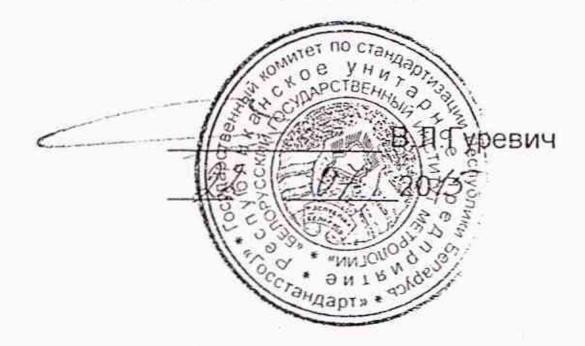

Система обеспечения единства измерений Республики Беларусь

### МОНИТОР МЕДИЦИНСКИЙ «ММ-18И»

Методика поверки

ФШЮГ. 941118.006 МП

MP5 MN.  $2511 - 2015$ 

## **РАЗРАБОТЧИК**

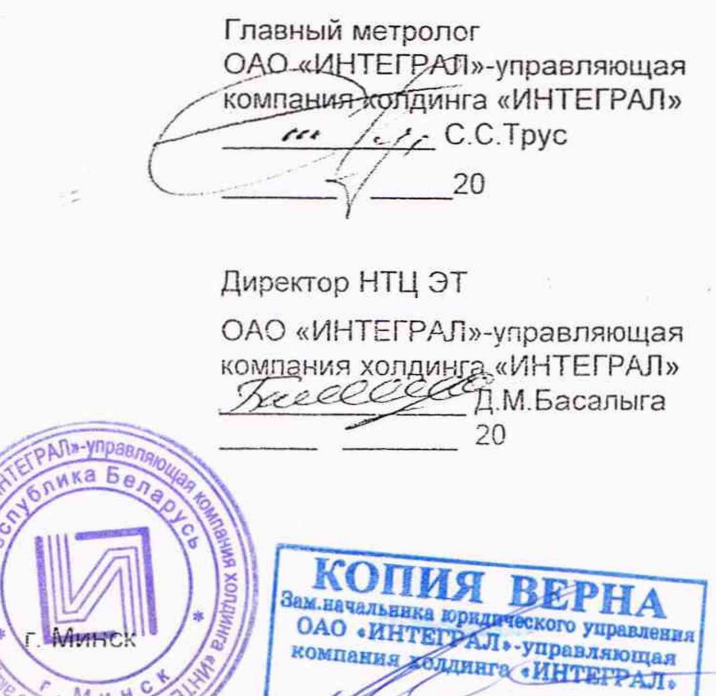

К.В. Бондарчук

" Duy 28. 10. 18  $446.116.$ 

## Содержание

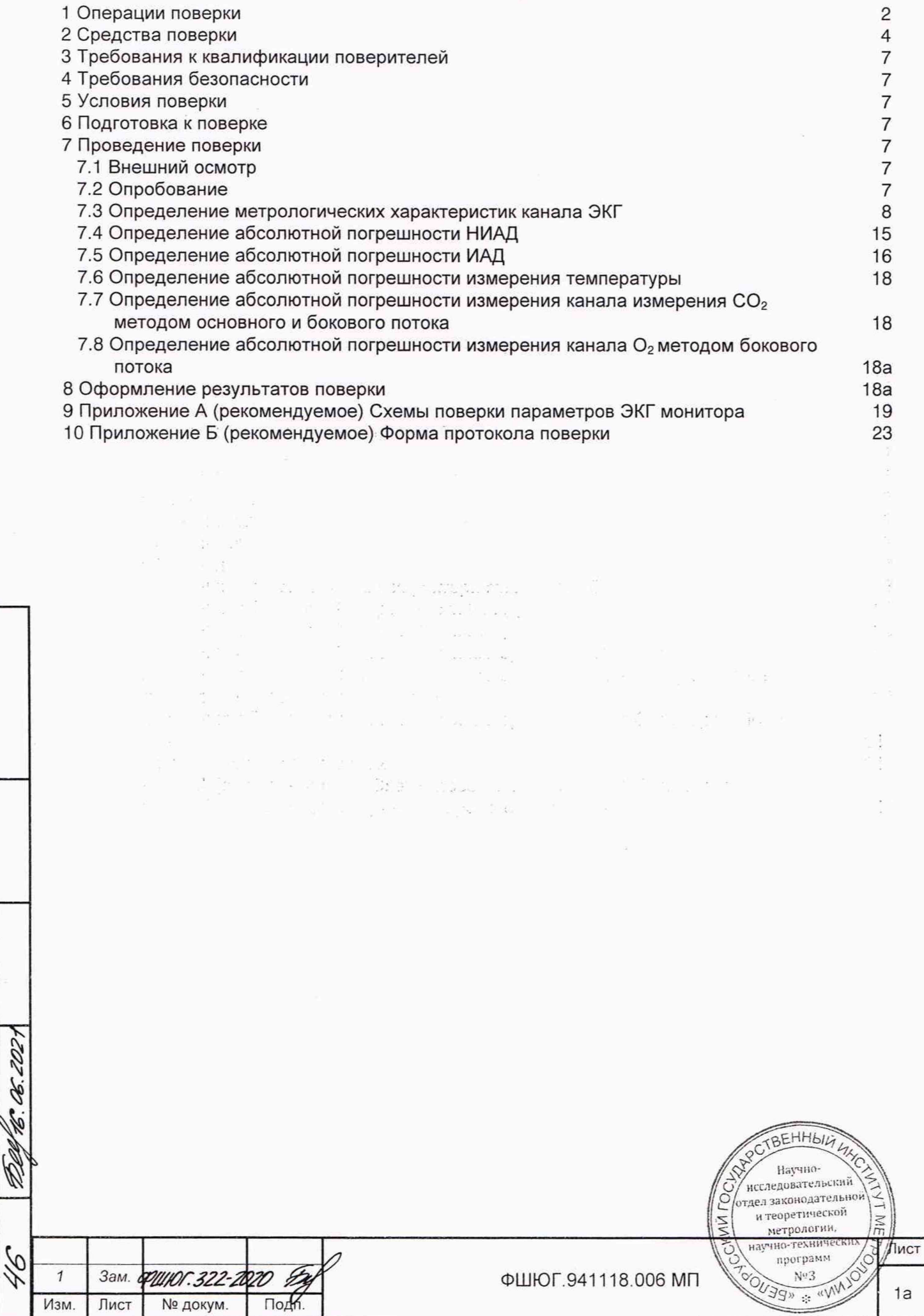

 $1a$ 

ü

Подп. и дата

Инв. № дубл.

Инв.№ подл. | Подп. и дата | Взам. инв. № | Инв. № дубл. | Подп. и дата

Подп. и дата

Инв. № подл.

Изм.

Лист

Взам. инв. Nº

 $\widehat{\boldsymbol{\eta}}$ 

Настоящая методика поверки (далее - МП) распространяется на монитор медицинский «ММ-18И» (далее - монитор) ТУВУ 100386629.177-2015, определяет операции, проводимые в процессе первичной и периодической поверок и устанавливает условия проведения, методы и средства поверки.

Межповерочный интервал 12 месяцев.

Поверку мониторов проводят юридические лица государственной метрологической службы или аккредитованные поверочные лаборатории других юридических лиц, получивших право поверки средств измерений, предназначенных для применения в сфере законодательной метрологии решением Госстандарта, область аккредитации которых обеспечивает техническую компетентность при проведении работ по оказанию услуг по поверке мониторов.

Настоящая методика разработана в соответствии с ТКП 8.003-2011.

#### **1 Операции поверки**

Изм. Лист № докум. Подп.

Инв.№ подл. | Подп. и дата | Взам. инв. № | Инв. № дубл. | Подп. и да

Подп. и дата

Инв. № подл.

Взам. инв. Ne

Подп. и дата

Инв. № дубл.

*k*

1.1 При проведении поверки должны быть выполнены операции, указанные в таблице 1

#### Таблица 1 - Операции поверки мониторов

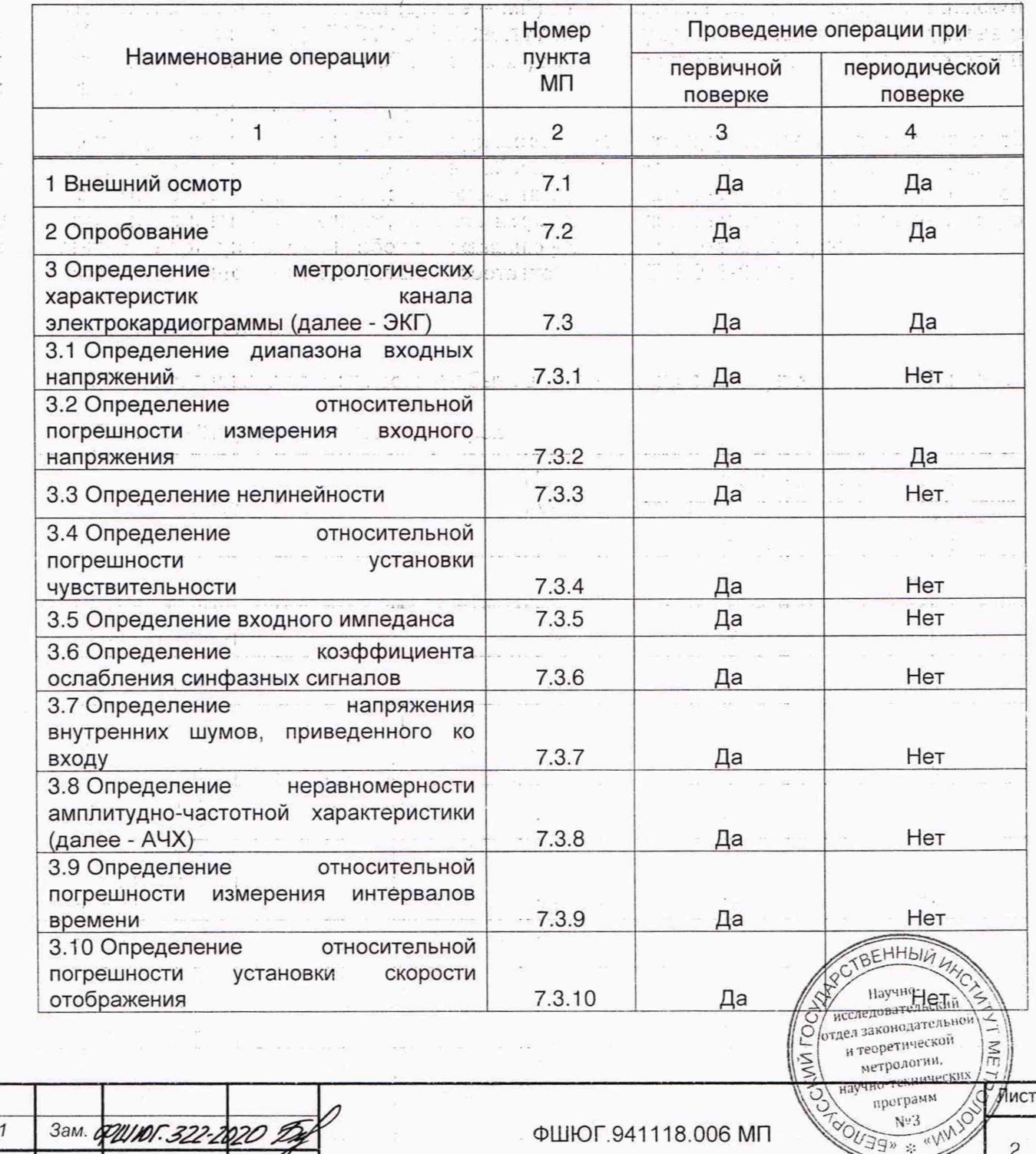

 $\overline{c}$ 

Продолжение таблицы 1

Подп. и дата

убл.

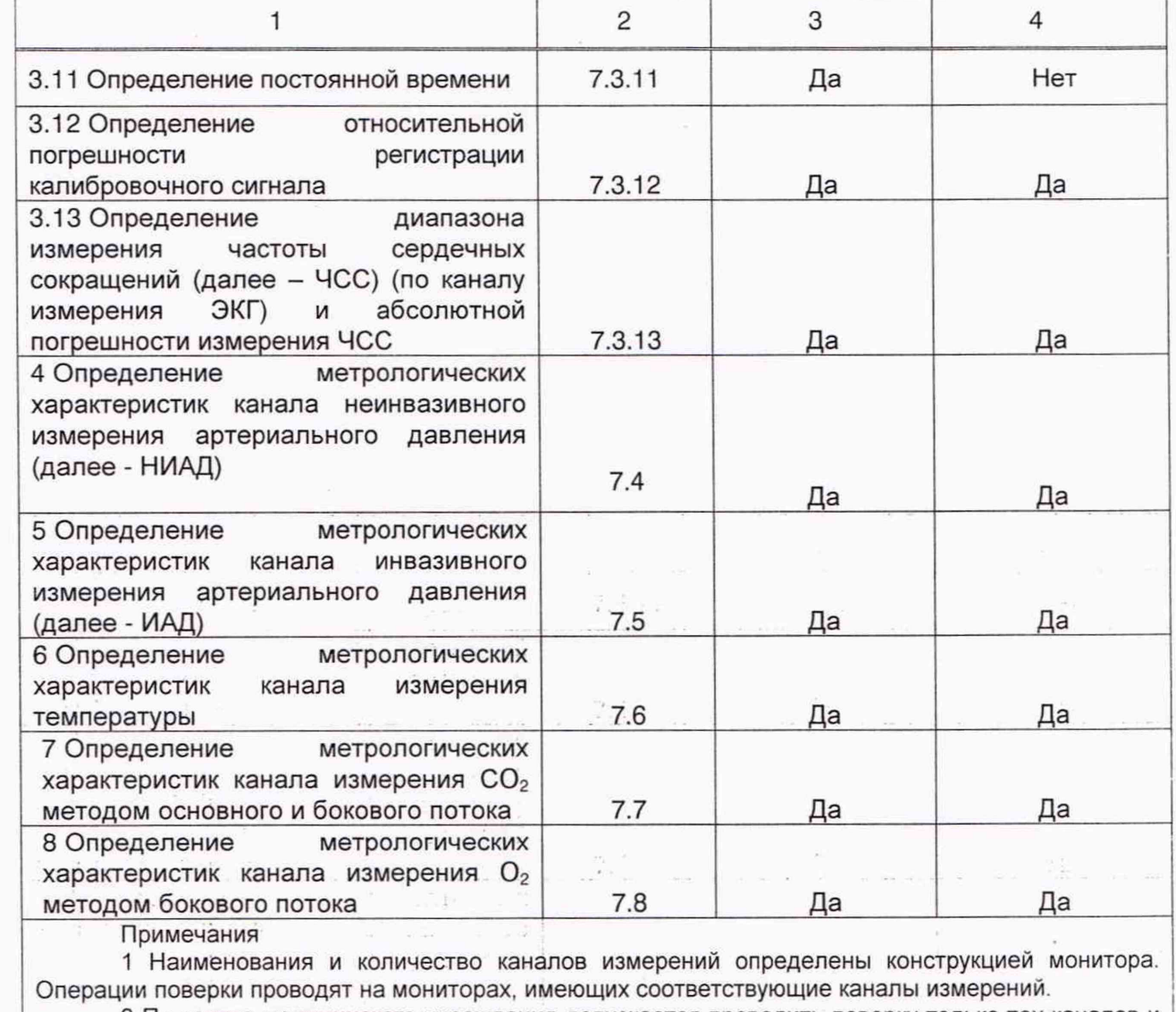

2 По заявке медицинского учреждения допускается проводить поверку только тех каналов и только в тех режимах работы мониторов, которые используют в данном медицинском учреждении. Запись об этом должна быть внесена в руководство по эксплуатации монитора и удостоверена подписью руководителя или метролога учреждения.

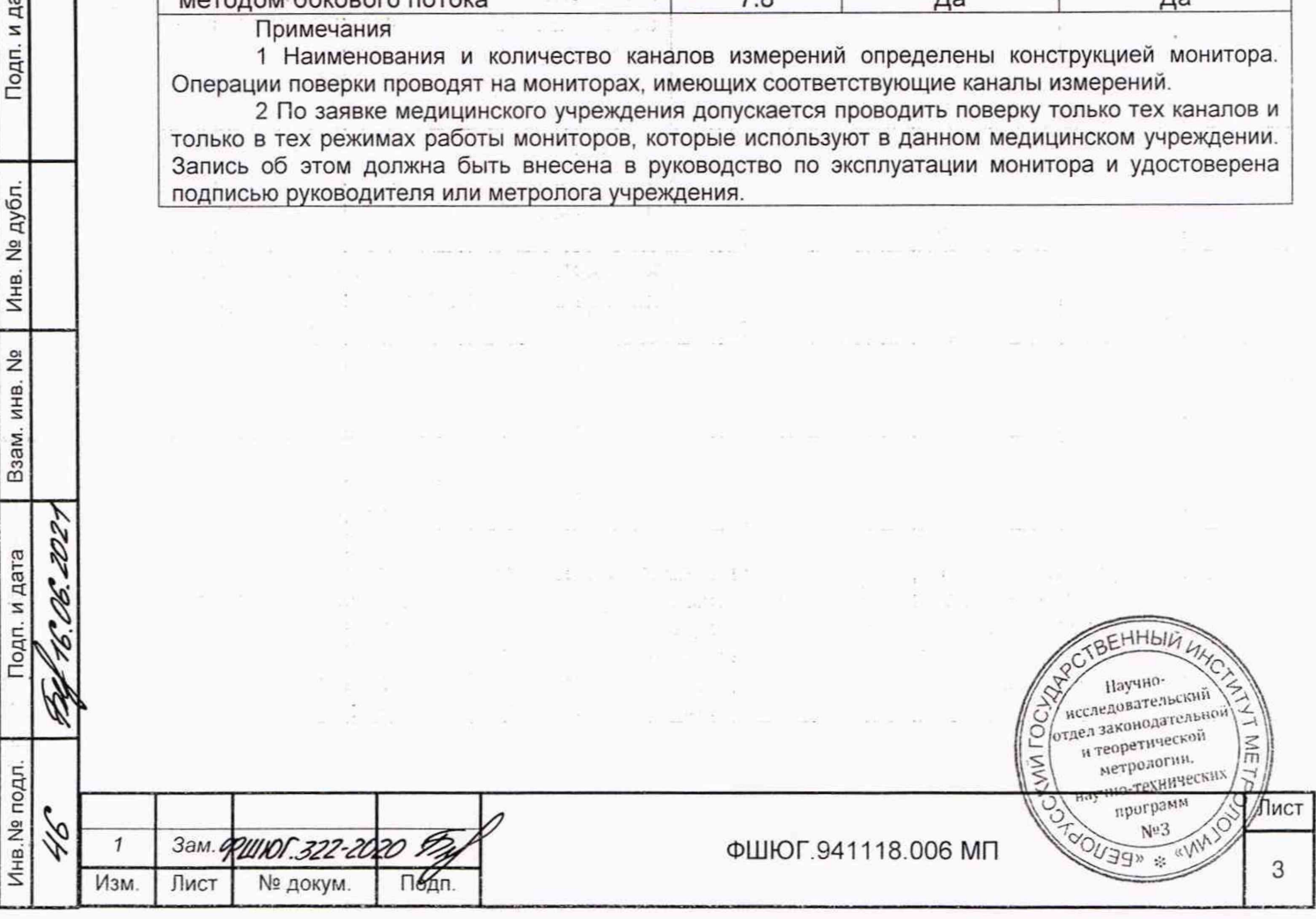

## 2 Средства поверки

Подп. и дата

Инв. № дубл.

Взам, инв. Nº

Подп. и дата

Инв. № подл. 46

46.06.2021

 $\mathscr{C}$ 

2.1 Средства измерений, эталоны и вспомогательные средства, применяемые при проведении поверки, приведены в таблице 2.

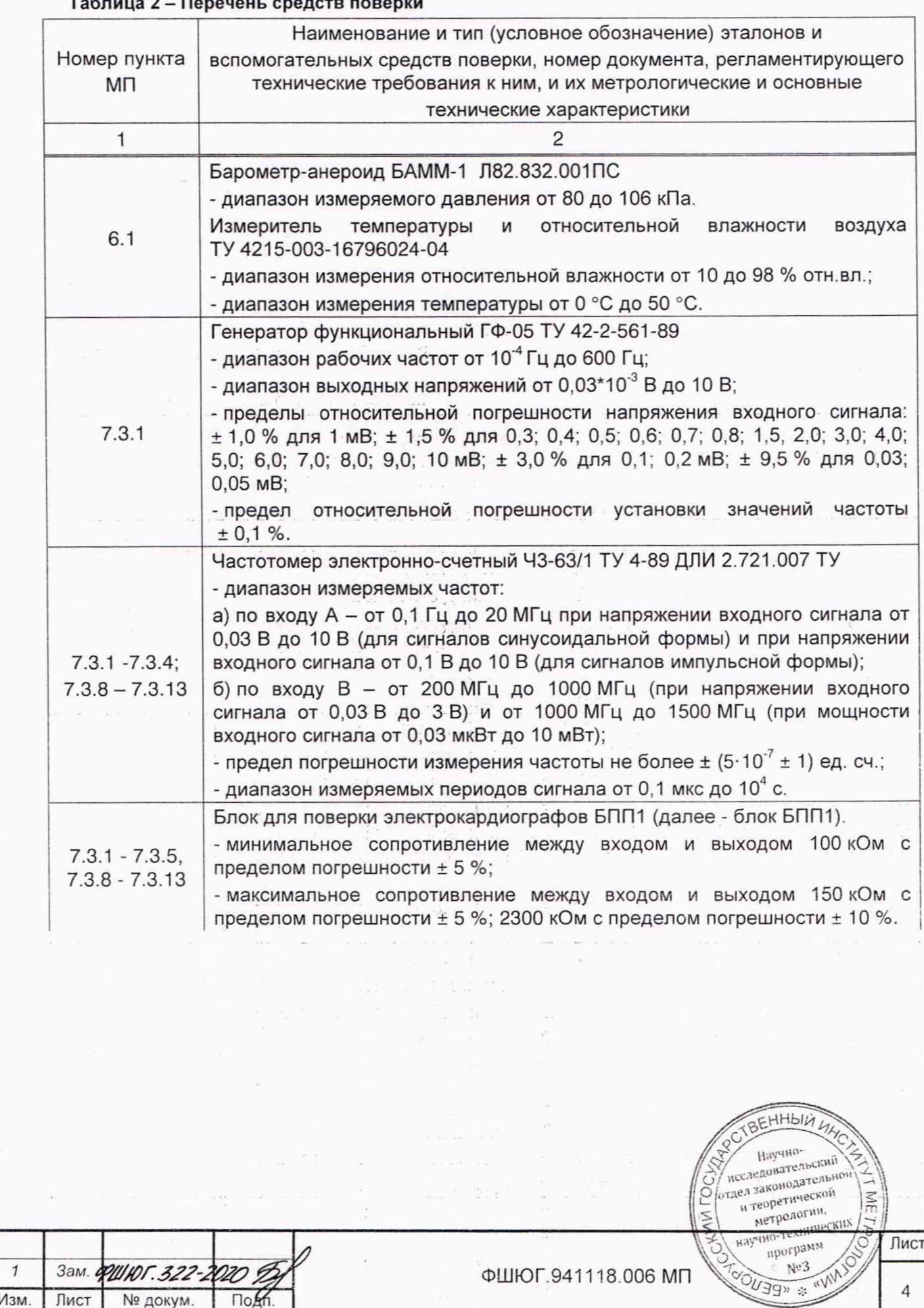

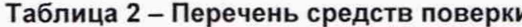

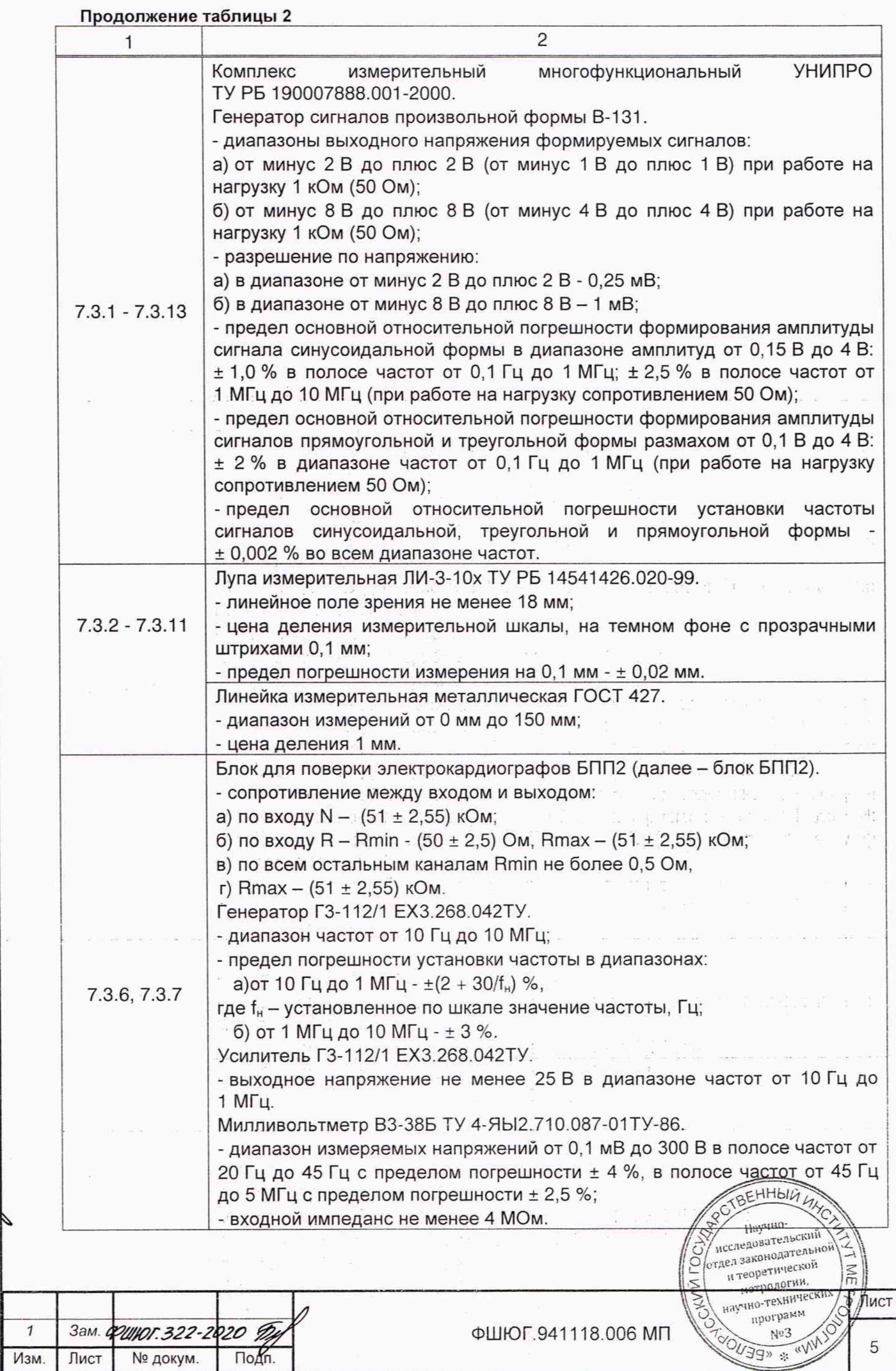

(w Подп. и дата

ý.

инв. № дубл.

Baam. MHB. No

Подп. и дата

Инв. № подл. 34

46.08.202

**RAY** 

## **Продолжение таблицы 2**

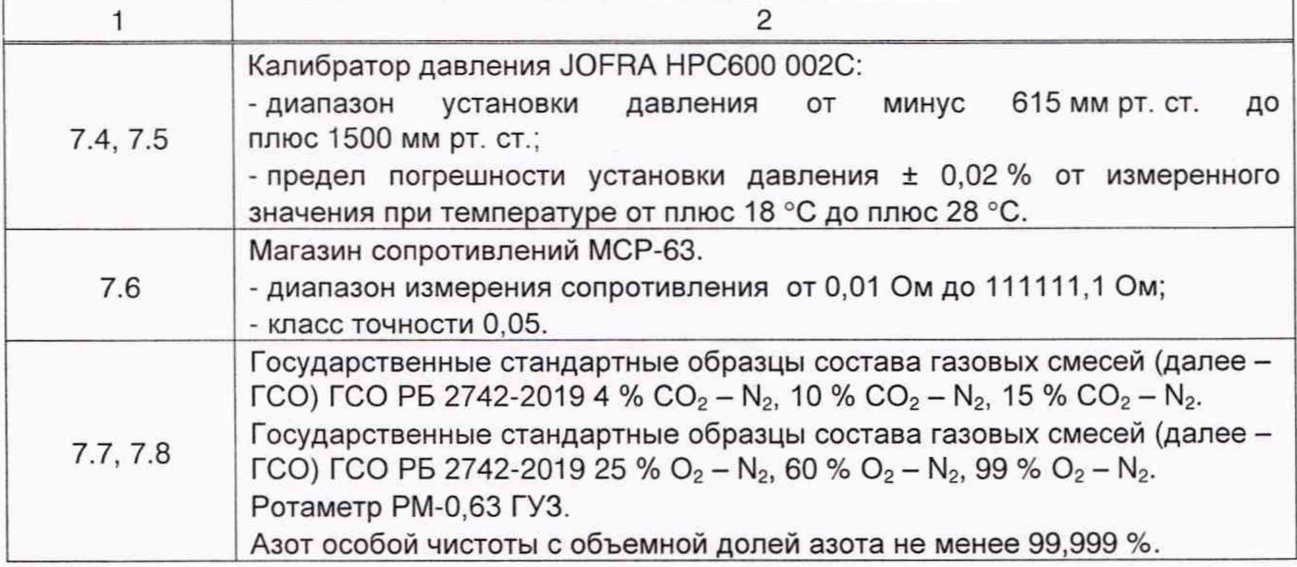

2.2 Допускается применение других средств поверки, не указанных в таблице 2, обеспечивающих определение метрологических характеристик монитора с требуемой точностью.

2.3 Эталоны и вспомогательные средства измерений, применяемые при проведении поверки, должны иметь действующие поверительные клейма и/или свидетельства о поверке.

2.4 При получении отрицательного результата после выполнения любой из операций, поверку прекращают.

dengine and a series were to self

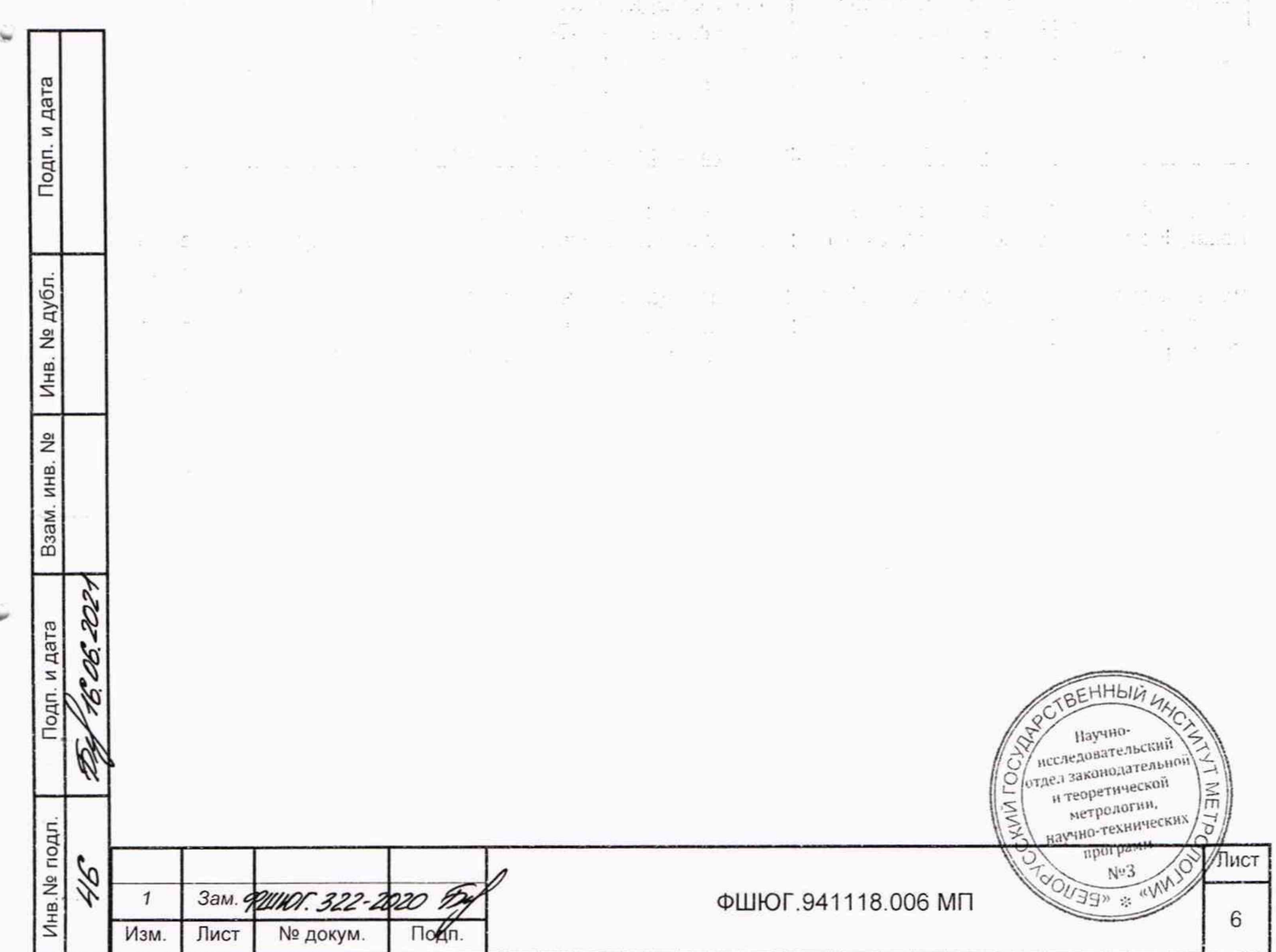

#### 3 Требования к квалификации поверителей

3.1 К проведению поверки монитора допускаются лица, аттестованные в качестве поверителей в порядке, установленном Госстандартом Республики Беларусь.

#### 4 Требования безопасности

4.1 При проведении поверки соблюдают требования по обеспечению безопасности выполнения работ в соответствии с ТКП 181-2009. Поверку проводят в соответствии с требованиями безопасности, изложенными в ФШЮГ.941118.006 РЭ и в эксплуатационной документации на средства поверки.

4.2 ЗАПРЕЩАЕТСЯ поверять мониторы:

- некомплектные;

- имеющие механические повреждения корпуса;

- имеющие повреждения соединительных кабелей.

#### 5 Условия поверки

5.1 При проведении поверки нормальные условия поверки должны соответствовать ГОСТ 20790-93:

- температура окружающего воздуха (20 ± 5) °С;

- относительная влажность воздуха (60 ± 15) % при температуре воздуха (20 ± 5) °С;

- атмосферное давление (101,3  $\pm$  4,0) кПа ((760  $\pm$  30) мм рт. ст.).

ВНИМАНИЕ: ВСЕ ВНЕШНИЕ ПОДКЛЮЧЕНИЯ ДОЛЖНЫ ПРОИЗВОДИТЬСЯ ПРИ ВЫКЛЮЧЕННОМ МОНИТОРЕ.

Примечание - Если перед началом поверки монитор находился в условиях, отличных от условий, указанных в 5.1, то его необходимо выдержать в течение 24 ч в помещении с нормальными климатическими условиями.

#### 6 Подготовка к поверке used us madest

6.1 Перед проведением поверки необходимо:

- ознакомиться с эксплуатационной документацией на монитор, подготовить его к работе в соответствии с эксплуатационной документацией;

- установить средства измерений, позволяющие в процессе проведения поверки контролировать изменения влияющих факторов (температуры, атмосферного давления, относительной влажности воздуха);

- подготовить к работе средства поверки в соответствии с требованиями, изложенными в эксплуатационной документации на них.

#### 7 Проведение поверки

7.1 Внешний осмотр

7.1.1 При внешнем осмотре монитора проверяют:

- соответствие комплектности монитора эксплуатационной документации на монитор;

- отсутствие механических повреждений, влияющих на работоспособность монитора;

- отсутствовие загрязнений, отслоений, пузырьков, трещин, пятен, инородных вкраплений и других дефектов, ухудшающие внешний вид и состояние защитно-декоративных покрытий, наличие и четкость маркировки;

- прочность крепления и исправность функционирования всех кнопок;

- чистоту электродных отведений, датчиков и соединительных кабелей.

7.1.2 Допускается проводить поверку монитора без запасных частей и принадлежностей, не влияющих на его работоспособность и на результаты поверки.

#### 7.2 Опробование

Изм. Лист

 $\mathbf{1}$ 

Зам. ФИНОГ. 32.

Инв № подл. | Подп. и дата | Взам. инв. № | Инв. № дубл. | Подп. и да

12

30 y.

B<sub>3</sub>a<sub>M</sub>.

Подп. и дата

Инв. № подл.

Ì,

 $\frac{9!}{2!}$ инв.

Подп. и дата

дубл. ιğ Инв.

> 7.2.1 При опробовании проводят проверку режимов функционирования каналов измерений и тревожной сигнализации, проверяют возможность включения и установки пределов тревожной сигнализации по контролируемым пар ермасно */ j y /* Н аучно- ФШЮГ.941118.006 РЭ.

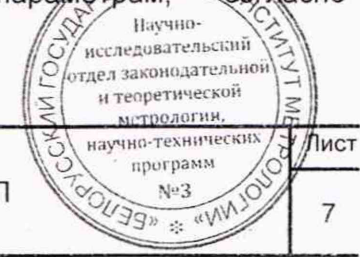

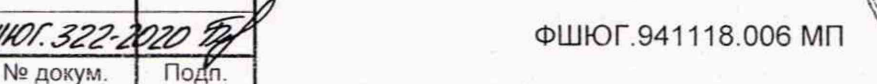

7.2.2 Включают питание монитора нажатием кнопки « <sup>%</sup> » на лицевой панели. После включения питания монитор переходит в режим самотестирования. В случае исправного состояния после окончания самотестирования выдается одиночный звуковой сигнал. На экране должна отображаться информационная страница.

7.2.3 Проверку монитора на герметичность пневматической системы проводят в следующей последовательности:

- подключают к монитору калибратор давления JOFRA НРС600 002С;

- с помощью пневматического нагнетателя в пневматической системе устанавливают давление на уровне от 240 до 260 мм рт. ст.;

- через время от 5 до 10 с после установления показаний считывают начальное значение давления Р1 в системе и включают секундомер;

- через 60 с после запуска секундомера считывают текущее значение давления Р2.

Монитор считают выдержавшим проверку, если разность (Р1 - Р2) не превышает 6 мм рт. ст.

7.2.4 Проверку параметров канала мониторинга содержания кислорода SpO<sub>2</sub> проводят в следующей последовательности:

 $-$  подключают датчик SpO<sub>2</sub> к монитору, подают питание на монитор и включают его;

- накладывают датчик пульсоксиметрический многоразовый на имитатор (для правильной установки датчика руководствуются обозначением на датчике) и устанавливают значение 90 %, значение частоты пульса (далее - ЧП) 60 уд./мин;

-убеждаются, что на дисплее монитора на соответствующей странице отображается волновая кривая пульсоксиметрии, цифровые значения SpO<sub>2</sub> и значение ЧП.

Отклонение и диапазон мониторинга  $SpO<sub>2</sub>$  и ЧП гарантируются изготовителем датчиков.

7.3 Определение метрологических характеристик канала ЭКГ

Проверку метрологических характеристик канала ЭКГ проводят по ГОСТ 19687-89. В меню ЭКГ все установки измерения ЭКГ, если они не оговорены особо при определении параметров, должны быть установлены в положения в соответствии с таблицей 3.

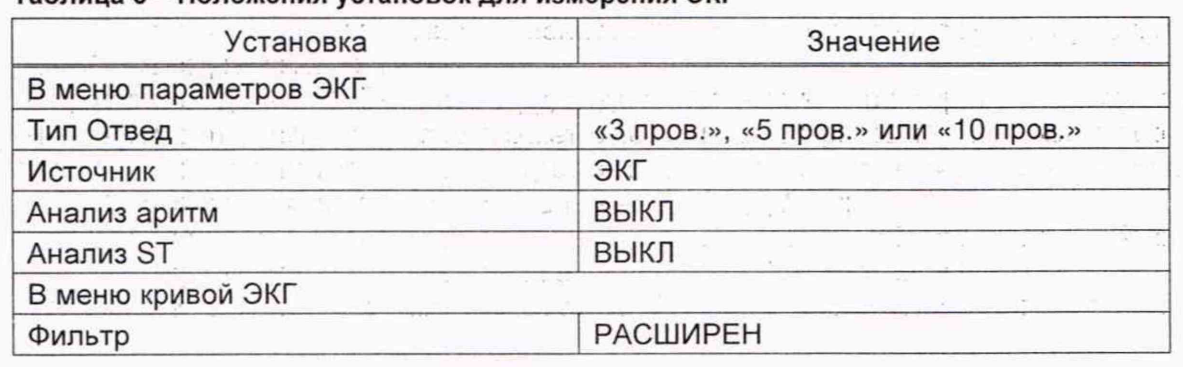

Таблица 3 - Положения установок для измерения ЭКГ

Перед проверкой параметров ЭКГ монитор подвергают испытанию на допустимые перегрузки по входному напряжению в каждом регистрирующем канале гармоническим сигналом размахом  $(1,00 \pm 0,05)$  В и частотой  $(50,0 \pm 2,5)$  Гц, приложенным между отводящими электродами в течение времени не менее 10 с.

После испытаний на перегрузки выполняют тест работоспособности монитора:

- включают монитор, дожидаются окончания процесса загрузки монитора, убеждаются в том, что дисплей монитора отображает информационную страницу с окнами измерительных параметров;

- выключают монитор.

n дат

Подп.

дубл.

CD I S

 $\frac{1}{2}$ 

Взам.

red n

R.

S. e.

Подп.

Инв. № подл.

7.3.1 Определение диапазона входных напряжений

7.3.1.1 Диапазон входных напряжений проверяют используя блок электрокардиографов БПП1 (далее - блок БПП1) и функциональный генератор ГФ405 или комплекс измерительный многофункциональный УНИПРО (далее оверки 'ОУ исследовательски*»* «Хомплекст»УНИТЕРО).

программ

 $N<sub>93</sub>$ 

ेµист

8

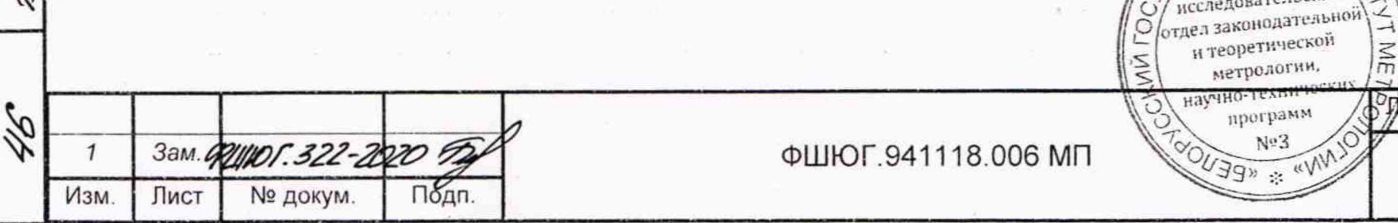

Проверку выполняют в соответствии со схемой, приведенной на рисунке А.1 (приложение А), в последовательности:

- в меню ЭКГ ручкой-манипулятором монитора устанавливают усиление 2, что соответствует масштабу (чувствительности) 2,0 см/мВ (20 мм/мВ);

- на вход монитора, через блок БПП1, с генератора подают гармонический сигнал с частотой 10,0 Гц и размахом напряжения выходного сигнала 0,03 мВ. Изображение сигнала на экране монитора не должно иметь видимых искажений;

- ручкой-манипулятором монитора в меню ЭКГ устанавливают усиление 0,5, что соответствует масштабу (чувствительности) 0,5 см/мВ (5,0 мм/мВ);

- с генератора подают гармонический сигнал частотой 10 Гц, размах напряжения выходного сигнала 5,0 мВ. Изображение сигнала на экране монитора не должно иметь видимых искажений.

7.3.2 Определение относительной погрешности измерения входного напряжения

7.3.2.1 Относительную погрешность измерения напряжения определяют в каждом канале, используя блок БПП1 и комплекс УНИПРО, в соответствии со схемой, приведенной на рисунке А.1 (приложение А).

7.3.2.2 На вход канала ЭКГ с генератора (через блок БПП1) подают меандр частотой 10,0 Гц. Размах напряжения сигнала генератора устанавливают по таблице 4 соответственно установленному значению усиления (чувствительности).

7.3.2.3 Одновременно с сигналом подают напряжение смещения ±(300±30) мВ от встроенного источника. Подключение источника смещения и смену его полярности выполняют переключателем П2.

Примечание - В меню установки усиления имеется вспомогательный режим «АВТО». В этом режиме автоматически устанавливается необходимый коэффициент усиления по критерию отображения на экране (или на ленте печатающего устройства) сигнала максимального размаха неискаженной формы. Метрологические требования не предъявляются.

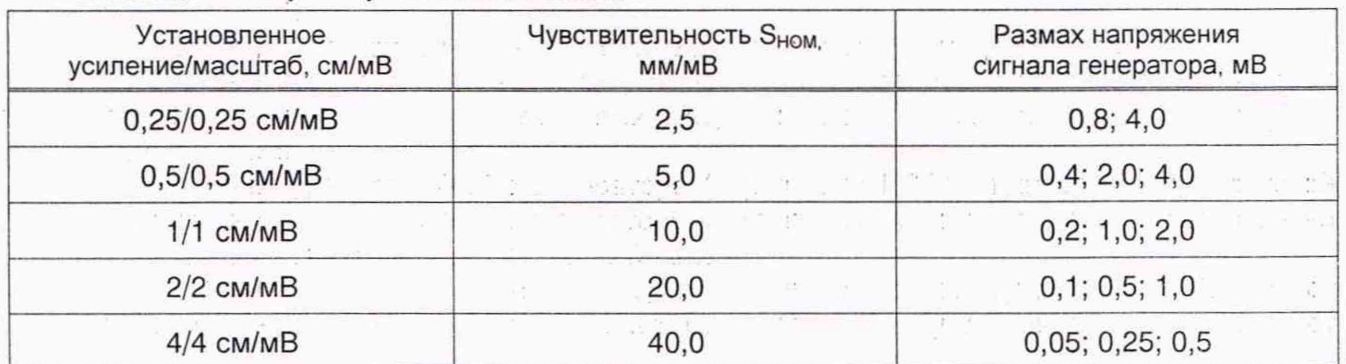

#### Таблица 4 - Параметры входного сигнала

о с **О)** *\** 2

Подп. и дата

дубл.

Инв. №

 $\frac{9}{2}$ ИНВ.

Взам.

Подп. и дата

°08.202

b

7.3.2.4 В соответствии с таблицей 4 последовательно устанавливают коэффициент усиления канала ЭКГ монитора и соответствующее значение сигнала генератора. Регистрируют сигналы на устройстве печати.

При помощи измерительной линейки (далее - линейка) и измерительной лупы (далее лупа) определяют линейный размер размаха регистрируемого сигнала на распечатке.

7.3.2.5 Относительную погрешность измерения напряжения 5U, *%.* определяют по формуле

$$
S_{\rm U} = \frac{U_{\rm H3M} - U_{\rm BX}}{U_{\rm BX}} \cdot 100,\tag{1}
$$

Научно-

и теоретической

Иист

9

где  $U_{\text{M3M}}$  - размах измеренного монитором напряжения, мВ,  $U_{\text{M3M}}= h_{\text{M3M}}/S_{\text{HOM}}$ ;

Ьизм - линейный размер размаха регистрируемого сигнала, мм;

 $S_{\text{HOM}}$  - номинальное значение установленной чувствительности.  $\text{MMLW}\rightarrow$ 

UBx - размах сигнала, подаваемого на вход ЭКГ монитора, мВ*.//<£. <sup>Z</sup> eS*

 $\left\{\begin{matrix} \mathsf{G} \mathsf{T} \mathsf{R} \mathsf{R} \mathsf{T} \mathsf{R} \mathsf{R} \mathsf$ Š метрологии. - научно-технических **We3** & WW 1 **3ам.ФРИНОГ.322-2020** 2 ФШЮГ.941118.006 МП Изм. Лист № докум. ПоЙп.

Относительная погрешность измерения напряжения должна быть:

- в диапазоне от 0,1 до 0,5 мВ - не более  $\pm$  15 %;

- в диапазоне от 0,5 до 4,0 мВ - не более  $\pm$  7 %.

#### 7.3.3 Определение нелинейности

7.3.3.1 Определение нелинейности проводят в каждом регистрирующем канале в соответствии со схемой, приведенной на рисунке А.1 (приложение А). В качестве генератора G используется комплекс УНИПРО.

7.3.3.2 На вход ЭКГ монитора подают гармонический сигнал частотой (40±0,8)Гц, с такой амплитудой, чтобы получить размах сигнала на изображении в центре эффективной ширины - 10 мм и сигнал прямоугольной формы частотой  $(2 \pm 0,1)$  Гц с амплитудой, которую плавно (или дискретно) увеличивают для смещения регистрируемого сигнала из центра до краев эффективной ширины изображения. При этом в меню монитора установить:

- коэффициент усиления ЭКГ «УСИЛ» равным 1 (чувствительность 10 мм/мВ);

- скорость движения кривой - 50 мм/с.

7.3.3.3 Размах регистрируемого гармонического сигнала при его смещении из центра к краям (но не выходя за них) эффективной ширины не должен изменяться более чем на ± 1 мм. 7.3.3.4 Нелинейность п, %, вычисляют по формуле

$$
n = \frac{h_{\text{HOM}} - h_{\text{M3M}}}{B} \cdot 100,\tag{2}
$$

где h<sub>ном</sub> - номинальный размер размаха сигнала на изображении (записи), мм;

Ьизм - линейный размер размаха регистрируемого сигнала, мм;

В - эффективная ширина изображения (записи), мм.

Значение нелинейности должно находиться в пределах ± 2,5 %.

7.3.4 Определение относительной погрешности установки чувствительности

7.3.4.1 Относительную погрешность установки чувствительности определяют, используя блок БПП1 и комплекс УНИПРО, в соответствии со схемой, приведенной на рисунке А.1 (приложение А).

7.3.4.2 Подают на вход монитора при помощи комплекса УНИПРО гармонический сигнал частотой (10±0,2) Гц и размахом (2±0,03) мВ при чувствительности 10 мм/мВ (коэффициент усиления ЭКГ «УСИЛ» равен 1).

7.3.4.3 Регистрируют не менее пяти периодов входного сигнала.

7.3.4.4 Измерения повторяют для чувствительности (2,5; 5); 20; 40 мм/мВ и входных сигналов с размахом соответственно 4; 1; 0,5 мВ с погрешностью  $\pm$  1,5 % соответственно.

7.3.4.5 При помощи измерительной лупы ЛИ-3-10Х и (или) измерительной линейки определяют линейный размер размаха регистрируемого сигнала.

7.3.4.6 Вычисляют измеренную чувствительность S<sub>изм</sub>, мм/мВ, по формуле

$$
S_{\mu_{3M}} = h_{\mu_{3M}} / U_{\mu_{3M}}, \tag{3}
$$

где h<sub>изм</sub> - линейный размер размаха регистрируемого сигнала, мм; UBX - размах входного сигнала, мВ.

7.3.4.7 Относительную погрешность установки чувствительности  $(\delta_S)$ , %, вычисляют по формуле

$$
\delta_{\rm S} = \frac{\rm S_{HOM} - S_{M3M}}{\rm S_{M3M}} \cdot 100. \tag{4}
$$

где S<sub>изм</sub> - значение действующей чувствительности, мм/мВ; Shom - значение установленной чувствительности. мм/мВ.

Относительная погрешность установки чувствительности не должна пре Научно-

Подп. и дата

Инв. № дубл.

Инв.N9 подл. **| Подп. и дата | Взам. инв. № | Инв. № дубл. | Подп. и д**а

Взам.

Подп. и дата

Инв. № подл.  $\mathcal{Q}$ 

 $\frac{1}{2}$ инв.

Изм. Лист

 $\mathcal{I}$ 

Зам. **ФШ/ЮГ. 322-2020** 

№ докум. Под

ФШЮГ.941118.006 МП

10

Лист

 $\begin{pmatrix} \text{Riccati} \\ \text{Riccati} \\ \text{Riccati} \\ \text{Riccati} \end{pmatrix}$ 

При **рамм**

**N'\*3**

 $4.449$ 

 $T$ ехнических

7.3.5 Определение входного импеданса

7.3.5.1 Проверку входного импеданса  $Z_{\text{ax}}$  проводят по каждому отводящему электроду, согласно таблицы 5, используя блок БПП1 в соответствии со схемой, приведенной на рисунке А.2 (приложение А).

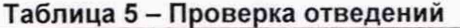

 $\mathbf{v} = \mathbf{v}$  , where  $\mathbf{v} = \mathbf{w}$  , and  $\mathbf{w} = \mathbf{v}$ 

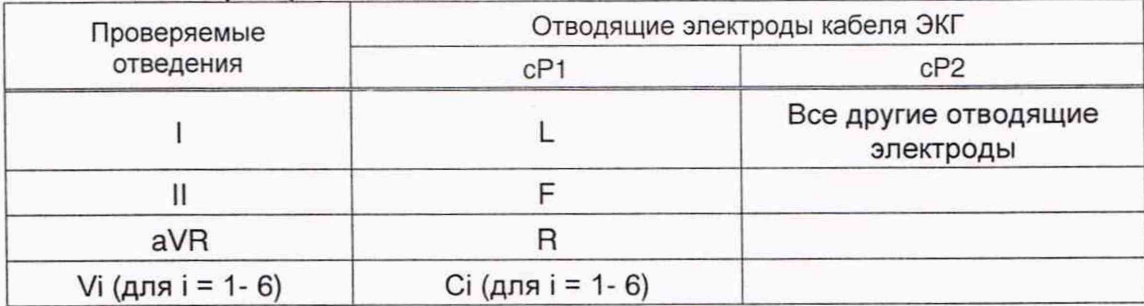

7.3.5.2 На проверяемый вход монитора подается постоянное напряжение  $±(300±30)$  мВ с последовательно включенным импедансом  $Z_2$  на блок БПП1 и без него.

7.3.5.3 На вход монитора подают при помощи комплекса УНИПРО гармонический сигнал частотой (10±0,02) Гц и размахом (2±0,06) мВ. На мониторе в меню ЭКГ установить: «ФИЛЬТР» - «МОНИТОР».

7.3.5.4 Измеряют при помощи измерительной линейки и (или) измерительной лупы ЛИ-3-10Х линейный размер размаха регистрируемого сигнала Н<sub>U1</sub> в миллиметрах без последовательно включенного импеданса Z<sub>2</sub> на блоке БПП1 (тумблер П2) и линейный размер размаха регистрируемого сигнала Н<sub>и2</sub> в миллиметрах при последовательно включенном импедансе.

7.3.5.5 Входной импеданс Z<sub>BX</sub>, МОм, вычисляют по формуле

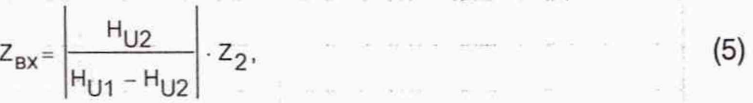

где  $Z_2$  - последовательно включенный импеданс ( $Z_2$ =2,2 МОм);

 $H_{U1}$  - размах регистрируемого сигнала без включенного  $Z_2$ , мм;

 $H_{U2}$  - размах регистрируемого сигнала с включенным  $Z_2$ , мм.

Значение входного импеданса должно быть не менее 5 МОм.

Инв.№ подл. | Подп. и дата | Взам инв. № | Инв. № дубл. | Подп. и да

**ZZZ** 

P.

Взам.

Подп. и дата

Инв. № подл.

 $\frac{9}{2}$ ИНВ.

Подп. и дата

дубл. <u>و</u> Инв. 7.3.6 Определение коэффициента ослабления синфазных сигналов

7.3.6.1 Определение коэффициента ослабления синфазных сигналов К<sub>с</sub> осуществляют в соответствии со схемой, приведенной на рисунке А.З (приложение А) используя блок БПП2, в следующей последовательности:

- на мониторе в меню кривой ЭКГ установить: «ФИЛЬТР» - «НОРМАЛ», коэффициент усиления 2 (чувствительность - 20 мм/мВ);

- подают от комплекса УНИПРО на вход канала ЭКГ монитора гармонический сигнал частотой (50±2,5) Гц, имеющий среднеквадратическое значение напряжения (20±0,6) В;

- емкость  $C_T$  на блоке БПП2 регулируют таким образом, чтобы суммарная емкость (Ст+Сх) в устройстве БПП2 равнялась СЗ, что соответствует установлению напряжения на выводе А блока БПП2, равным (10±1) В. Это условие проверяют на частоте сигнала (5±0,5) кГц при отключенном мониторе от блока БПП2 при помощи осциллографа с входным импедансом не менее 2 МОм.

Примечание - При проверке К<sub>с</sub> допускается подавать сигнал меньшего напряжения (на выводе А устанавливают напряжение, равное половине подаваемого от комплекса УНИПРО) при условии, что максимальный сигнал будет хорошо виден при регистрации;

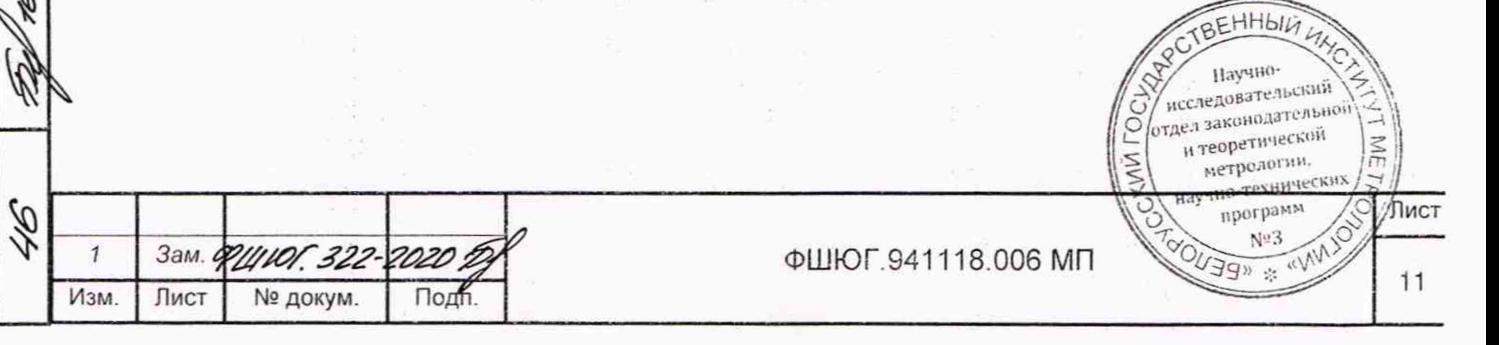

- подсоединяют монитор к блоку БПП2 и регистрируют сигнал частотой 50 Гц по всем отведениям, размыкая поочередно переключатель Пі блока БПП2, оставляя остальные переключатели в замкнутом положении;

- проверку проводят при одновременной подаче постоянного напряжения ±(300±30) мВ на соответствующий вход проверяемого канала.

7.3.6.2 Линейный размер размаха регистрируемого сигнала h<sub>изм</sub>, мм, измеряют при помощи измерительной линейки и (или) измерительной лупы ЛИ-3-10Х.

7.3.6.3 Коэффициент ослабления синфазных сигналов  $K_c$ , для максимального зарегистрированного сигнала вычисляют по формуле

$$
K_{\rm c} = \frac{U_{\rm c}}{h_{\rm W3M}} \cdot S_{\rm HOM} \cdot 10^3, \tag{6}
$$

 $(7)$ 

где U<sub>c</sub> - размах напряжения на выводе A при отключенном кабеле отведений, B,  $(U_c = 2\sqrt{2 \cdot 10})$ ;

h<sub>изм</sub> - линейный размер размаха зарегистрированного сигнала, мм;

S<sub>HOM</sub> - номинальная установленная чувствительность, установленная в меню (коэффициент усиления) ЭКГ, мм/мВ.

Коэффициент ослабления синфазных сигналов должен быть не менее 100000.

7.3.7 Определение напряжения внутренних шумов приведенного к входу

7.3.7.1 Определение напряжения внутренних шумов U<sub>ш</sub> проводят в соответствии со схемой, приведенной на рисунке А.3 (приложение А), с применением блока БПП2, в следующей последовательности:

- определение напряжения внутренних шумов осуществляют при чувствительности 20 мм/мВ (коэффициент усиления 2) и скорости развертки 50 мм/с;

- регистрацию проводят в течение 10 с при подключенных Z1 в блоке БПП2 к входам монитора, при отключенном комплексе УНИПРО и конденсаторе С3, заземленном выводе А и разомкнутом переключателе П1 в блоке БПП2.

Напряжение внутренних шумов  $U_{III}$ , мкВ, вычисляют по формуле

$$
U_{\mu} = \frac{h_{\mu\text{mm}}}{S_{\mu\text{mm}}} \cdot 10^3
$$

где h<sub>измш</sub> - измеренный лупой на записи линейный размер максимального размаха шума, исключая ширину линии отображения, мм (единичные выбросы размахом более 1,5 мм, появляющиеся реже одного раза в секунду, не учитывают);

S<sub>ном</sub> - значение установленной чувствительности, мм/мВ.

Напряжение внутренних шумов не должно превышать 20 мкВ.

7.3.8 Определение неравномерности АЧХ

7.3.8.1 Определение неравномерности АЧХ проводят в каждом канале, используя блок БПП1, в соответствии со схемой, приведенной на рисунке А.1 (приложение А), в следующей последовательности:

- установить фильтр ЭКГ «ФИЛЬТР» - «РАСШИРЕН»;

- установить коэффициент усиления ЭКГ «УСИЛ» равным 2 (чувствительность 20 мм/мВ);

- подать при помощи комплекса УНИПРО на вход монитора гармонический сигнал размахом (1 ± 0,015) мВ с частотами 0,5; 2,0; 10; 25; 40; 50; 60; 75 Гц;

- для удобства измерений при частотах сигнала от 0,5 до 5 Гц скорость движения волновой кривой (скорость развертки) устанавливают 12,5 мм/с, при частотах от 10 до 75 Гц -25 мм/с;

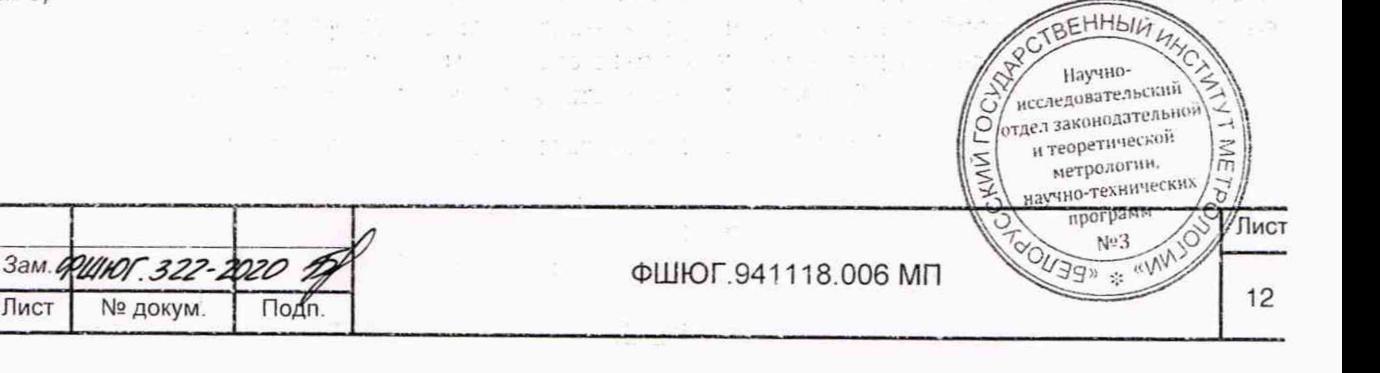

дата

z

Подп.

дубл.

 $\frac{1}{2}$ 

Инв.

۹.

инв.

Взам.

Подп. и дата

1нв. № подл

o)

 $\mathbf{1}$ 

Изм

Лист

№ докум.

2027

É

- при помощи измерительной линейки и (или) измерительной лупы ЛИ-3-10Х определяют линейный размер размаха синусоиды на дисплее (записи) для всех устанавливаемых значений частот;

- неравномерность АЧХ  $\delta_{\rm f}$ , %, вычисляют по формуле

$$
\delta_f = \frac{\mathbf{h}_f - \mathbf{h}_0}{\mathbf{h}_0} \cdot 100,\tag{8}
$$

где h<sub>f</sub> - линейный размер размаха синусоиды на указанном выше диапазоне частот, мм;  $h_0$  – линейный размер размаха синусоиды на опорной частоте 10 Гц, мм.

Неравномерность АЧХ должна находиться:

- для диапазона частот от 0,5 до 60 Гц включительно - от минус 10 % до плюс 5 %;

- для диапазона частот от 60 до 75 Гц включительно - от минус 30 % до плюс 5 %.

7.3.9 Определение относительной погрешности измерения интервалов времени

7.3.9.1 Проверку относительной погрешности измерения интервалов времени  $\delta_m$ проводят для всех скоростей развертки, используя блок БПП1, в соответствии со схемой, приведенной на рисунке А.1 (приложение А), в следующей последовательности:

- на вход монитора при помощи комплекса УНИПРО подают сигнал прямоугольной формы размахом (0,500 ± 0,015) мВ;

- частоту следования сигнала с погрешностью ±1,5 % выбирают равной 0,1 номинального значения установленной скорости развертки в соответствии с таблицей 6;

- записывают не менее 20 периодов сигнала на выбранной скорости.

#### Таблица 6 - Частоты сигнала

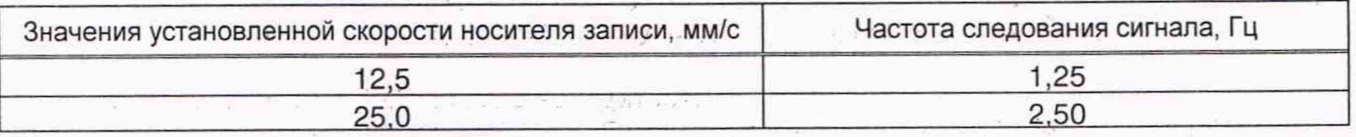

7.3.9.2 На записи при помощи измерительной линейки и (или) измерительной лупы ЛИ-3-10Х измеряют длину одного и пяти полупериодов сигнала.

7.3.9.3 Относительную погрешность измерения интервала времени  $\delta_m$ , %, вычисляют по формуле

$$
\delta_m = \frac{T_{u3M} - T_{nom}}{T_{nom}} \cdot 100 = \frac{l_{u3M} - l_0}{l_0} \cdot 100,
$$
\n(9)

исследовательский отдел законодательной и теоретической

метрологии.

программ Nº3

 $\frac{2}{3}$ 

Лист

13

где 1изм - длина измеренного отрезка записанного сигнала, мм, содержащего соответственно один и пять полупериодов сигнала, соответствующих измеренным интервалам Т<sub>изм</sub> = 0,1; 0,5 с;

 $1_0$  - длина отрезка носителя записи, мм, соответствующая интервалам времени **Тном** = 0,1; 0,5 с.

Относительная погрешность измерения интервала времени не должна превышать ±7 %.

7.3.10 Определение скорости отображения

Инв.№ подл. | Подп. и дата | Взам. инв. № | Инв. № дубл. | | Подп. и да

P.

Взам. инв.

Подп. и дата S. ø,

Лнв. № подл.

46

Подп. и дата

№ дубл.

Инв.

 $\frac{1}{2}$ 

Определение скорости отображения и относительной погрешности установки скорости отображения проводят используя блок БПП1 и генератор G, в соответствии со схемой, приведенной на рисунке А.1 (припожение А), путем подачи на вход монитора сигнала прямоугольной формы размахом (0,500 ± 0,015) мВ. Частоту следования сигнала (f) с погрешностью ±1,5% выбирают равной 0,1 номинального значения установленной скорости: 12,5 или 25 мм/с. Регистрируют не менее 20 периодов сигнала.

7.3.10.1 В удобном месте записи при помощи измерительной линейки и (или) измерительной лупы ЛИ-3-10Х поочередно измеряют отрезок, содержащий  $\widehat{\epsilon}$  АНЫДО до 15 периодов отображаемого сигнала. <sup>2016</sup> изменение с при сображаемого сигнала.

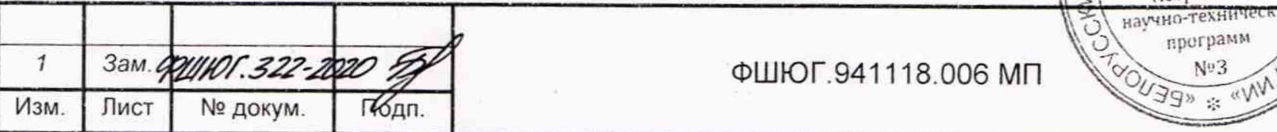

7.3.10.2 Рассчитывают действующее значение скорости отображения умм. мм/с. по dopmyrie

$$
v_{\text{M3M}} = \frac{L \cdot f}{p} \tag{10}
$$

где L - измеренный отрезок длины отображаемого сигнала, мм;

f - частота подаваемого сигнала. Гц:

n - число периодов на измеренном отрезке L.

7.3.10.3 Относительную погрешность установки скорости отображения  $\delta_{v}$ , %, вычисляют по формуле

$$
\delta_{\rm V} = \frac{v_{\rm H3M} - v_{\rm H0M}}{v_{\rm H0M}} \cdot 100, \tag{11}
$$

Где V<sub>изм</sub> - измеренное значение скорости движения носителя записи, мм/с;

V<sub>HOM</sub> - НОМИНАЛЬНОЕ ЗНАЧЕНИЕ УСТАНОВЛЕННОЙ СКОРОСТИ ОТОбражения, ММ/С.

Относительная погрешность установки скорости отображения не должна превышать ±5%. and the production distributed analysis. Industry analysismed was the co

7.3.11 Определение постоянной времени

дата

 $\overline{a}$ Подп.

дубл.

 $\tilde{z}$ 

Инв.

å

MHB.

Взам.

Подп. и дата g

Инві № подл.

 $\mathcal{O}'$ 

 $\mathbf{1}$ 

Изм

Лист

Зам. ФИНОГ. 322-2020

№ докум.

 $\Box$ 

7.3.11.1 Постоянную времени и определяют по каждому входу канала ЭКГ при чувствительности 5 мм/мВ, с помощью блока БПП1, в соответствии со схемой, приведенной на рисунке А.1 (приложение А):

- установить фильтр ЭКГ «ФИЛЬТР» - «РАСШИРЕН»;

- по очереди подают на входы канала ЭКГ монитора сигнал прямоугольной формы размахом 4 мВ и длительностью не менее 5 с:

- регистрируют сигнал на ПУ. Изображение переходной характеристики на записи для ! каждого входа канала должно быть монотонным, обращенным в сторону нулевой линии;

- измеряют при помощи линейки длительность It переходной характеристики. соответствующей времени затухания сигнала до уровня 0,37 (без учёта выбросов).

- постоянную времени т, в секундах, определяют по формуле 한 10%, 이 말 ,

$$
\tau = \frac{1}{\tau} \sum_{i=1}^{n} \frac{1}{i} \sum_{i=1}^{n} \frac{1}{i} \
$$

где Іт - измеренный отрезок, соответствующий т, мм;

**и у-установленная скорость носителя записи, мм/с. Полителя и совершение действия** nu da na cincinnata anno 694.

Постоянная времени должна быть не менее 3,2 с.

7.3.12 Определение относительной погрешности регистрации калибровочного сигнала

7.3.12.1 Определение относительной погрешности регистрации калибровочного сигнала проводят, используя блок БПП1, в соответствии со схемой, приведенной на рисунке А.1 (приложение А), путем регистрации внешнего сигнала в каждом канале в следующей ПОСЛЕДОВАТЕЛЬНОСТИ. В ПОЛИТ В ВИЗОК, ПОЛЕ, К. С., П., Г. В ВИЗОК, В Визок, А, ВВРОК В ВИЗО

7.3.12.2 Прямоугольный импульс (или последовательность импульсов) размахом (1,000 ± 0,015) мВ и длительностью не менее 200 мс при помощи генератора подают на вход ЭКГ монитора.

7.3.12.3 Производят запись внешнего сигнала и внутреннего калибровочного сигнала. Линейный размер размаха регистрируемого сигнала измеряют при помощи линейки и лупы по переднему фронту без учёта выбрсса и нулевой линии.

form.

This country do not in moves discussions for

EHHbli WHC Научноисследовательский отдел законодательной и теоретической метрологии, научно-технических программ No3 MACT **WEENOX**  $14$ 

ФШЮГ.941118.006 МП

7.3.12.4 Относительную погрешность регистрации калибровочного сигнала 5ur, *%,* вычисляют по формуле

$$
\delta_{UR} = \frac{\mathbf{h}_{\mathbf{K}} - \mathbf{h}_{\mathbf{B}}}{\mathbf{h}_{\mathbf{B}}} \cdot 100,\tag{13}
$$

где  $h<sub>K</sub>$  – линейный размер размаха регистрируемого сигнала, мм;

h<sub>в</sub> - линейный размер размаха входного сигнала, мм.

 $±5%$ Относительная погрешность регистрации калибровочного сигнала не должна превышать

7.3.13 Определение диапазона и абсолютной погрешности измерения ЧСС

7.3.13.1 Абсолютную погрешность измерения ЧСС определяют используя комплекс УНИПРО и блок БПП1 в соответствии со схемой, приведенной на рисунке А.1 (приложение А).

7.3.13.2 На вход монитора подают, при помощи комплекса УНИПРО, электрокардиографический сигнал частотой 30 сокр./мин (0,5 Гц), размахом 1 мВ при чувствительности 10 мм/мВ (коэффициент усиления ЭКГ «УСИЛ» равен 1), в меню «ГЛАВНОЕ / УСТАНОВКИ» выбирают возраст пациента и устанавливают «ВЗРОС».

7.3.13.3 Через минуту фиксируют показания монитора, измеряющего частоту подаваемых колебаний.

7.3.13.4 Измерения повторяют для электрокардиографического сигнала частотой 60; 120; 250; 300 сок./мин.

7.3.13.5 Вычисляют для каждого значения ЧСС абсолютную погрешность измерения ЧСС Af, сокр./мин, по формуле

$$
\Delta f = f n - f s, \tag{14}
$$

где fn - значение ЧСС, измеренное монитором, сокр./мин;

fa - значение частоты сигнала, установленное на УНИПРО, пер./мин.

7.3.13.6 В меню «ГЛАВНОЕ / УСТАНОВКИ» выбирают возраст пациента, устанавливают «НОВОРОЖ.» и повторяют измерения 7.3.13.2-7.3.13.5 для электрокардиографического сигнала частотой 60; 120; 250; 300 и 350 сокр./мин.

7.3.13.7 В меню «ГЛАВНОЕ / УСТАНОВКИ» выбирают возраст пациента, устанавливают «ДЕТЕИ.» и повторяют измерения 7.3.13.2-7.3.13.5 для электрокардиографического сигнала частотой 60; 120; 250; 300 и 350 сокр./мин.

Абсолютная погрешность измерения ЧСС должна быть не более ± 2 сокр./мин или 1 % в диапазоне от 30 до 350 сокр./мин.

7.4 Определение абсолютной погрешности НИАД

7.4.1 Подают питание 230 В на монитор и включают его

Подключают к монитору калибратор давления JOFRA НРС600 002С (далее - калибратор давления), как показано на рисунке 1. Калибратор давления является рабочим эталоном для задания давления в пневмосистеме монитора. Устанавливают в меню «ГЛАВНОЕ / УСТАНОВКИ» возраст пациента «ВЗРОС».

В меню НИАД «МЕНЮ НИАД» выбирают «ПРОВЕРКА МОДУЛЯ»», далее выбирают «ДАТЧИК» - режим манометра («ПРОВЕРКА МОДУЛЯ»» держать не менее 5 с).

Определение абсолютной погрешности измерения давления проводят, задавая давление в пневмосистеме монитора калибратором давления. Измерения проводят по три раза для каждого из следующих значений: 15; 50; 100; 150; 200; 250 мм рт. ст. Абсолютную погрешность определяют при значении измеряемой величины, полученной при приближении к ногрешность определиют при оталожит испорятном ходе). Результаты фиксируют, паучно-

Примечание - При проведении испытания стараться не создаватл>о/резкюг гщрелг \_ \* W *' II* О *<sup>1</sup>* I \*• давления калибратором давления, т.к. монитор может выити из режима ман^мфтра: ^ . **метрологии**<br>
научно-технических<br>
программ<br>
Ne3

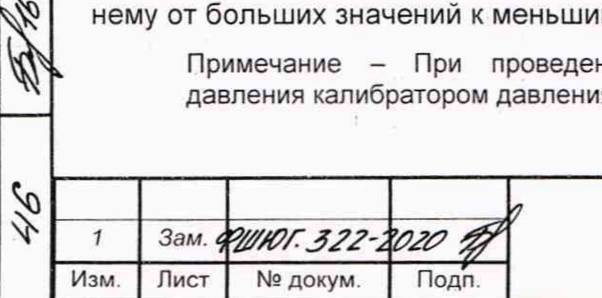

Инв.№ подл. | Подп. и дата | Взам. инв. № | Инв. № дубл. | Подп. и да

Взам.

Подп. и дата

**Nº подл** 

Инв.

Подп. и дата

№ дубл.

Инв.

 $\frac{9}{2}$ инв.

<u>18,08,202</u>

ФШЮГ. 941118.006 МП

15

W

\* «BENO

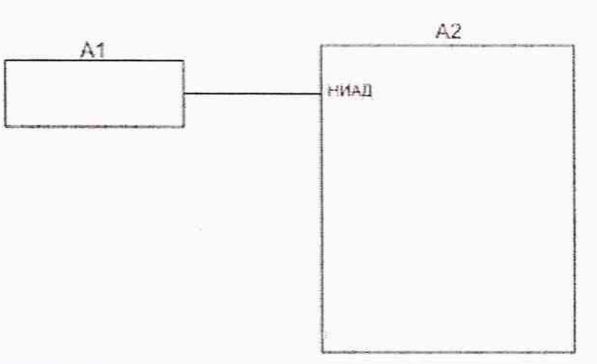

где А1 - калибратор давления; А2 - поверяемый монитор.

#### Рисунок 1 - Схема проверки канала НИАД

7.4.2 Установить в меню «ГЛАВНОЕ / УСТАНОВКИ» возраст пациента «НОВОРОЖ.».

В меню НИАД «МЕНЮ НИАД», выбрать «ПРОВЕРКА МОДУЛЯ»», далее выбрать «ДАТЧИК» - режим манометра («ПРОВЕРКА МОДУЛЯ>>» держать не менее 5 с).

Измерения проводить по три раза для каждого из следующих значений: 15; 25; 50; 70; 110; 135 мм рт. ст. Абсолютную погрешность определяют при значении измеряемой величины, полученной при приближении к нему от больших значений к меньшим (при обратном ходе). Результаты фиксировать.

Примечание - При проведении испытания стараться не создавать резких перепадов давления калибратором давления, т.к. монитор может выйти из режима манометра.

7.4.3 Установить в меню « ГЛАВНОЕ / УСТАНОВКИ» возраст пациента «ДЕТЕЙ.».

В меню НИАД «МЕНЮ НИАД», выбрать «ПРОВЕРКА МОДУЛЯ»», далее выбрать «ДАТЧИК» - режим манометра («ПРОВЕРКА МОДУЛЯ>>» держать не менее 5 с).

Измерения проводить по три раза для каждого из следующих значений: 15; 50; 100; 150; 200; 240 мм рт. ст. Абсолютную погрешность определяют при значении измеряемой величины, полученной при приближении к нему от больших значений к меньшим (при обратном ходе). Результаты фиксировать.

Примечание - При проведении испытания стараться не создавать резких перепадов давления калибратором давления, т.к. монитор может выйти из режима манометра.

Абсолютная погрешность измерения АР, мм рт. ст., определяется как наибольшая по абсолютному значению разность между показаниями монитора и заданными значениями с калибратора давления и рассчитывается по формуле

$$
\Delta P = P_{M3M.} - P_{3T},\tag{15}
$$

где Ризм - измеренное значение давления монитором, мм рт. ст.;

 $P_{3T}$  - заданное значение давления с калибратора давления, мм рт. ст.

Абсолютная погрешность измерения давления должна находиться в пределах ±3 мм рт. ст.

7.5 Определение абсолютной погрешности ИАД

7.5.1 Проверку абсолютной погрешности ИАД необходимо проводить по всем каналам ИАД.

7.5.2 Определение абсолютной погрешности ИАД необходимо проводить, используя трансдьюссер ИАД MEDEX с удлинителем и колпаком.

7.5.3 Собрать схему в соответствии с рисунком 2, подключив к монитору калибратор давления и трансдьюссер ИАД MEDEX с удлинителем и колпаком. Калибратор давления является рабочим эталоном для задания давления в пневмосистеме монитора твенный

7.5.4 Перед подачей давления проводят установку «0» и калибровку канала ИАД исследовательский

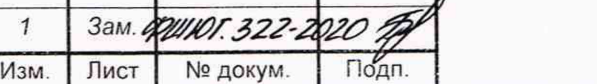

Инв.№ подл. | Подп. и дата | Взам. инв. № | Инв. № дубл. | | Подп. и дата

Взам.

Подп. и дата J. M.

Инв. № подл. P

 $\frac{1}{2}$ инв.

Подп. и дата

дубл.  $\frac{1}{2}$ Инв.

 $\phi$ ШЮГ.941118.006 МП  $\left[\frac{3999 \times 10^{10}}{16}\right]$  16

,<br>отдел законодательной *и* теоретической петрологии. *jm* <sup>V</sup>научно-технических */ j* А- ц.гиМ---*/CfJl* <sup>Д</sup> <sup>1</sup>ист

Для установки «О» на мониторе выберите меню «IBP: НОЛЬ» в окне ИАД монитора для вызова окна, приведенного на рисунке 3.

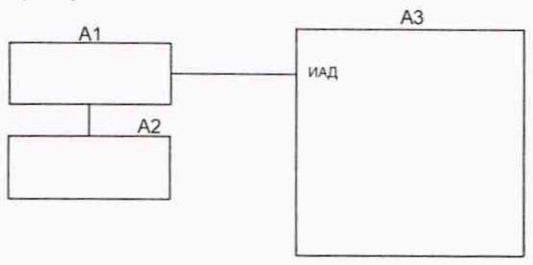

где А1 - трансдью ссер ИАД MEDEX с удлинителем и колпаком;

А2 - калибратор давления;

АЗ - монитор.

## Рисунок 2 - Схема проверки канала ИАД

Выбирают «ИАД1/ИАД2 НОЛЬ»» («1ВР1/1ВР2: НОЛЬ»») для запуска процедуры обнуления. При успешном выполнении обнуления появится сообщение «ИАД1/ИАД2 ОК» («1ВР1/1ВР2 ZERO ОК»).

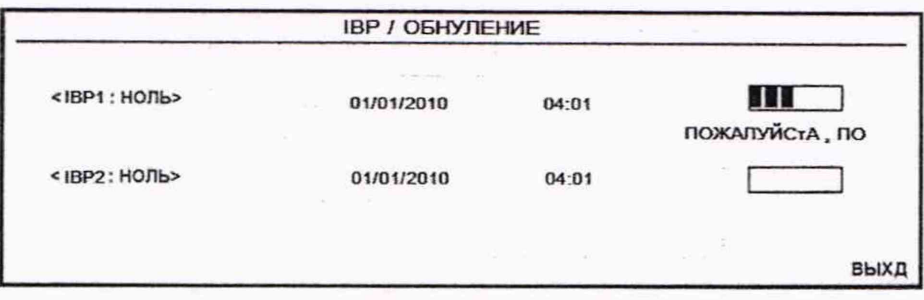

Рисунок 3- Окно обнуления ИАД (IBP / ОБНУЛЕНИЕ)

#### Примечания

Инв.№ подл. | Подп. и дата | Взам. инв. № | Инв. № дубл. | Подп. и дата

Взам.

Подп. и дата

 $\frac{1}{2}$ инв.

дата

Подп. и

дубл.  $\tilde{\Xi}$ Инв.

 $\mathcal{C}$ 

Инв. № подл

AS. 2027

1 Так как преобразователь (трансдьюссер) нуждается в прогреве для достижения наилучшей точности, рекомендуется обнулять систему через 15 мин после подсоединения преобразователя к системе.

2 Перед запуском процедуры, давление в преобразователе должно быть равно атмосферному давлению.

Для калибровки канала ИАД задают давление эталоном 100 мм рт. ст. (либо нажимают и удерживают кнопку на трансдьюссере). В меню ИАД нажимают кнопку «КАЛИБРОВКА»» («1ВР:КАЛИБ>>»), устанавливают калибровку на давление 100 мм рт. ст. («ИАД1/ИАД2 УСТ В» - «100» («IBP1/IBP2 SET AT:» «100»)), затем нажимают - «ВЫПОЛНИТЬ» («CAL->»), при этом необходимо поддерживать задаваемое манометром давление 100 мм рт. ст. (либо удерживать кнопку на трансдьюссере).

При успешном выполнении калибровки ИАД допускается проверять параметры канала ИАД монитора.

7.5.5 Задают давление на датчике трансдьюссера ИАД MEDEX монитора калибратором давления. Измерения проводят по три раза для каждого из следующих значений: 300; 250; 200; 150; 100; 50; 0; минус 10; минус 20; минус 30; минус 40; минус 50 мм рт. ст. Абсолютную погрешность определяют при значении измеряемой величины, полученной при приближении к нему от больших значений к меньшим (при обратном ходе). Результаты фиксируют.

Абсолютную погрешность измерения ДР. мм рт. ст., определяют как наибольшую по абсолютному значению разность между показаниями проверяемого монитора и заданными значениями с калибратора давления и рассчитывают по формуле

 $(16)$ 

$$
\Delta P = P_{\text{W3M}} - P_{\text{3T}}
$$

где Р<sub>изм.</sub> - измеренное значение давления монитором, мм рт. ст. р<sub>изм.</sub> – измеренное значение давления монитором, мм рт. ст.: <u>Zo Венный и</u> *VIX*<br>Р<sub>эт</sub> – заданное значение давления с калибратора давления Дим рт. Стельский

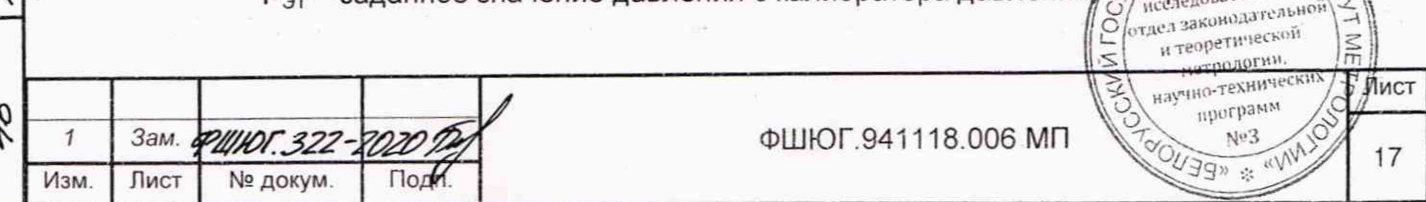

Абсолютная погрешность измерения давления должна находиться в пределах ± 2 % или ± 2 мм рт. ст. (за отклонение от показаний принимается наибольшее значение).

7.6 Определение абсолютной погрешности измерения температуры

7.6.1 Определение абсолютной погрешности измерения температуры проводят при следующих значениях температуры: 32,0 °С; 34,0 °С; 36,0 °С; 38,0 °С; 40,0 °С; 42,0 °С; 43,0 °С.

Для определения абсолютной погрешности измерения температуры монитора используют магазин сопротивления МСР-63 (далее - магазин сопротивления).

Для этого с помощью кабеля датчика температуры подсоединяют магазин сопротивлений к монитору и включают монитор. Выставляют на магазине сопротивлений 1667 Ом, соответствующее значению температуры 32 °С.

Не менее чем через 1 мин на дисплее монитора для выставленного значения сопротивления считают измеренное и отображаемое на экране значение температуры в точке проверки. Отключают магазин сопротивления.

Измерения выполняют для каждого значения температуры по три раза в соответствии с таблицей 7.

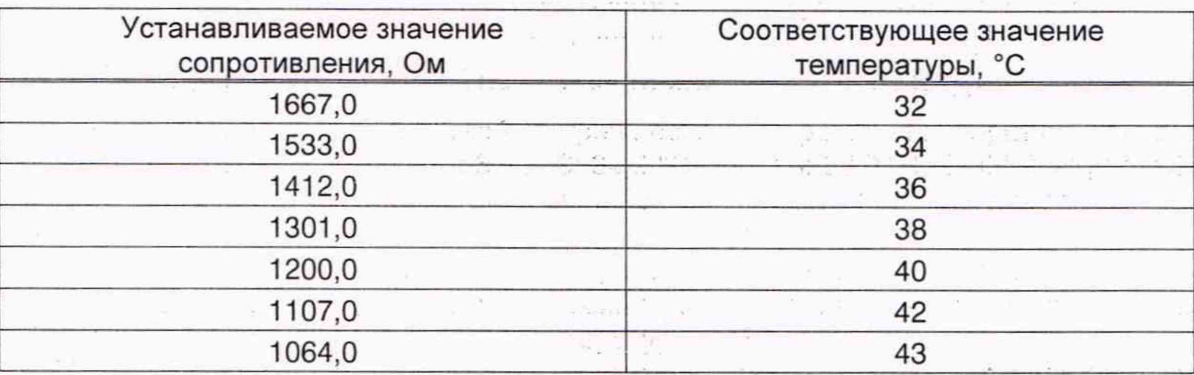

#### Таблица 7 - Значения устанавливаемых сопротивлений

Абсолютную погрешность измерения температуры ДТ, °С, в каждой точке проверки определяют как разность значений результатов трех измерений температуры поверяемым монитором и магазином сопротивлений по формуле

$$
\Delta T_i = T_{\text{Ti}} - T_{\text{Di}},\tag{17}
$$

где  $T_{\text{Di}}$  - значение температуры в точке проверки, измеренное монитором,  $^{\circ}C$ ;

 $T_{3i}$  - значение температуры, соответствующее установленному значению сопротивления, °С.

Абсолютная погрешность измерения температуры должна быть не более ±0,1 °С.

7.7 Определение абсолютной погрешности измерения канала измерения CO<sub>2</sub> методом основного и бокового потока

7.7.1 Определение абсолютной погрешности измерения канала измерения CO<sub>2</sub> методом основного потока проводят для следующих концентраций С02: 0 %, 4 %, 10 %, 15 %.

Необходимо включить монитор и подключить к нему один из датчиков IRMA CO<sub>2</sub>, IRMA АХ+, при этом указывают в настройках монитора какой подключен датчик.

Выбрать информационную страницу монитора с отображением (окном) газоанализа. Для проверки диапазона мониторинга и абсолютной погрешности измерений СО<sub>2</sub> нужно подготовить баллоны ГСО СО<sub>2</sub> с соответствующими концентрациями СО<sub>2</sub>. Необходимо пропустить газовую смесь  $CO<sub>2</sub>$  через соответствующий датчик, используя баллон с ГСО  $CO<sub>2</sub>$  с подсоединенным к нему шлангом. При этом расход ГСО СО<sub>2</sub>, подсоединенного баллона, установить в пределах<br>5-10 л/мин. Убедиться, что монитор определяет концентрацию СО<sub>2</sub> в требуемом диатазоне и с отклонением не более  $\pm$  (0,2 об. %+2 % от показаний) и  $\pm$  (0,3 об. %+2 % от показаний) и датчика IRMA АХ+ в диапазоне от 10 до 15 об.%.<br>  $\begin{bmatrix} 1 & 0 & 0 & 0 \\ 0 & 0 & 0 & 0 \\ 0 & 0 & 0 & 0 \\ 0 & 0 & 0 & 0 \end{bmatrix} \begin{bmatrix} 1 & 0 & 0 & 0 \\ 0 & 0 & 0 & 0 \\ 0 & 0 & 0 & 0 \\ 0 & 0 & 0 & 0 \end{bmatrix} \begin{bmatrix} 1 & 0 & 0 & 0 \\ 0 & 0 & 0 & 0 \\ 0 & 0 & 0 & 0 \\ 0 & 0 & 0 & 0$ 

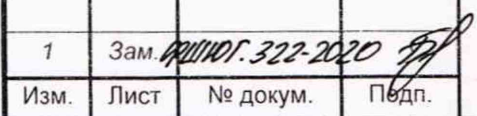

Инв № подл. | Подп. и дата | Взам. инв. № | Инв. № дубл. | Подп. и д

<u>FECAS 202</u>1

B<sub>3</sub>a<sub>M</sub>.

Подп. и дата

Инв. № подл

 $\frac{9}{2}$ ИНВ.

дата z Подп.

дубл. <u>و</u> Инв.

ФШЮГ.941118.006 МП

отдел законодательной и теоретической NN  $\frac{1}{2}$ метрологии. уулст программ Nº3 MW # "BE

18

7.7.2 Определение абсолютной погрешности измерения канала измерения CO<sub>2</sub> методом бокового потока проводят для следующих концентраций С02: 0 %, 4 %, 10%, 15 %.

Необходимо включить монитор и подключить к нему один из датчиков ISA CO<sub>2</sub>, ISA AX+, ISA 0R+, при этом указывают в настройках монитора какой подключен датчик.

Выбирают информационную страницу монитора с отображением (окном) газоанализа. Для определения абсолютной погрешности измерения СО<sub>2</sub> нужно подготовить баллоны ГСО  $CO<sub>2</sub>$  с соответствующими концентрациями  $CO<sub>2</sub>$ . Необходимо пропустить газовую смесь  $CO<sub>2</sub>$ через соответствующий датчик, используя баллон с ГСО СО<sub>2</sub> с подсоединенным к нему шлангом. При этом расход ГСО СО<sub>2</sub>, подсоединенного баллона, установить в пределах 5-10 л/мин.

Абсолютная погрешность измерения канала измерения СО<sub>2</sub> не должна превышать ± (0,2 об.%+2 % от показаний) и определяется как разность между значениями показаний монитора и концентрации калиброванного газа.

7.8 Определение абсолютной погрешности измерения канала О<sub>2</sub> методом бокового потока

Определение абсолютной погрешности измерения канала  $O_2$  методом бокового потока проводят для следующих концентраций 02: 0 %, 25 *%,* 60 %, 99 %.

Необходимо включить монитор и подключить к нему один из датчиков ISA АХ+ или ISA OR+, при этом указывают в настройках монитора какой подключен датчик.

Выбирают информационную страницу монитора с отображением (окном) газоанализа. Для определения абсолютной погрешности измерения канала О<sub>2</sub> нужно подготовить баллоны ГСО  $O_2$  с соответствующими концентрациями  $O_2$ . Необходимо пропустить газовую смесь  $O_2$ через соответствующий датчик, используя баллон с ГСО О<sub>2</sub> с подсоединенным к нему шлангом. При этом расход ГСО 02, подсоединенного баллона, установить в пределах 5-10 л/мин.

Абсолютная погрешность измерения канала измерения  $O<sub>2</sub>$  не должна превышать ± (1 об.%+2 % от показаний) и определяется как разность между значениями показаний монитора и концентрации калиброванного газа.

## 8 Оформление результатов поверки

Подп. и дата

Инв. № дубл.

инв. №

8.1 Результаты поверки заносят в протокол, форма которого приведена в приложении Б.

8.2 Если монитор по результатам поверки признан пригодным к применению, то на него и (или) эксплуатационную документацию наносится поверительное клеймо и (или) выдается свидетельство о поверке в соответствии с ТКП 8.003-2011.

8.3 При отрицательных результатах поверки выдается заключение о непригодности в соответствии с ТКП 8.003-2011 с указанием всех причин несоответствия. При этом знак поверки гасится, а предыдущее свидетельство о поверке аннулируется.

Указанные мониторы предъявляются на повторную первичную поверку после ремонта.

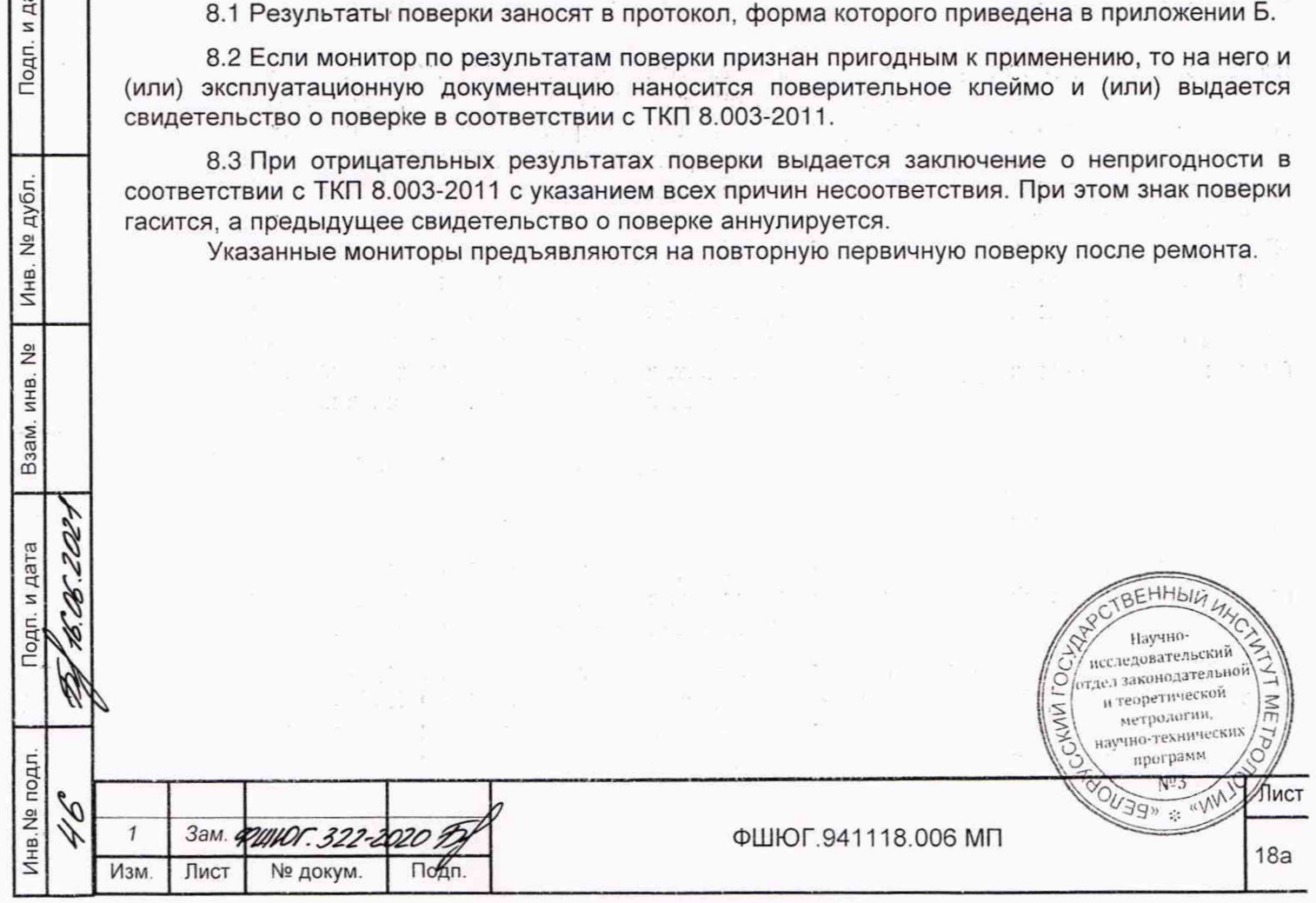

## Приложение А (рекомендуемое) Схемы поверки параметров ЭКГ монитора

А.1 Схемы поверки диапазона регистрируемых сигналов, погрешности чувствительности, погрешности измерения напряжения, погрешности скорости движения носителя записи, погрешности калибровочного сигнала, постоянной времени и АЧХ, измерения интервалов времени (блок БПП1) приведены на рисунках А.1, А.2.

А.2 Схема определения коэффициента ослабления и напряжения внутренних шумов (блок БПП2) приведена на рисунке А.3

А.3 Схема определения постоянного тока в цепи пациента (блок БППЗ), приведена на рисунке А.4.

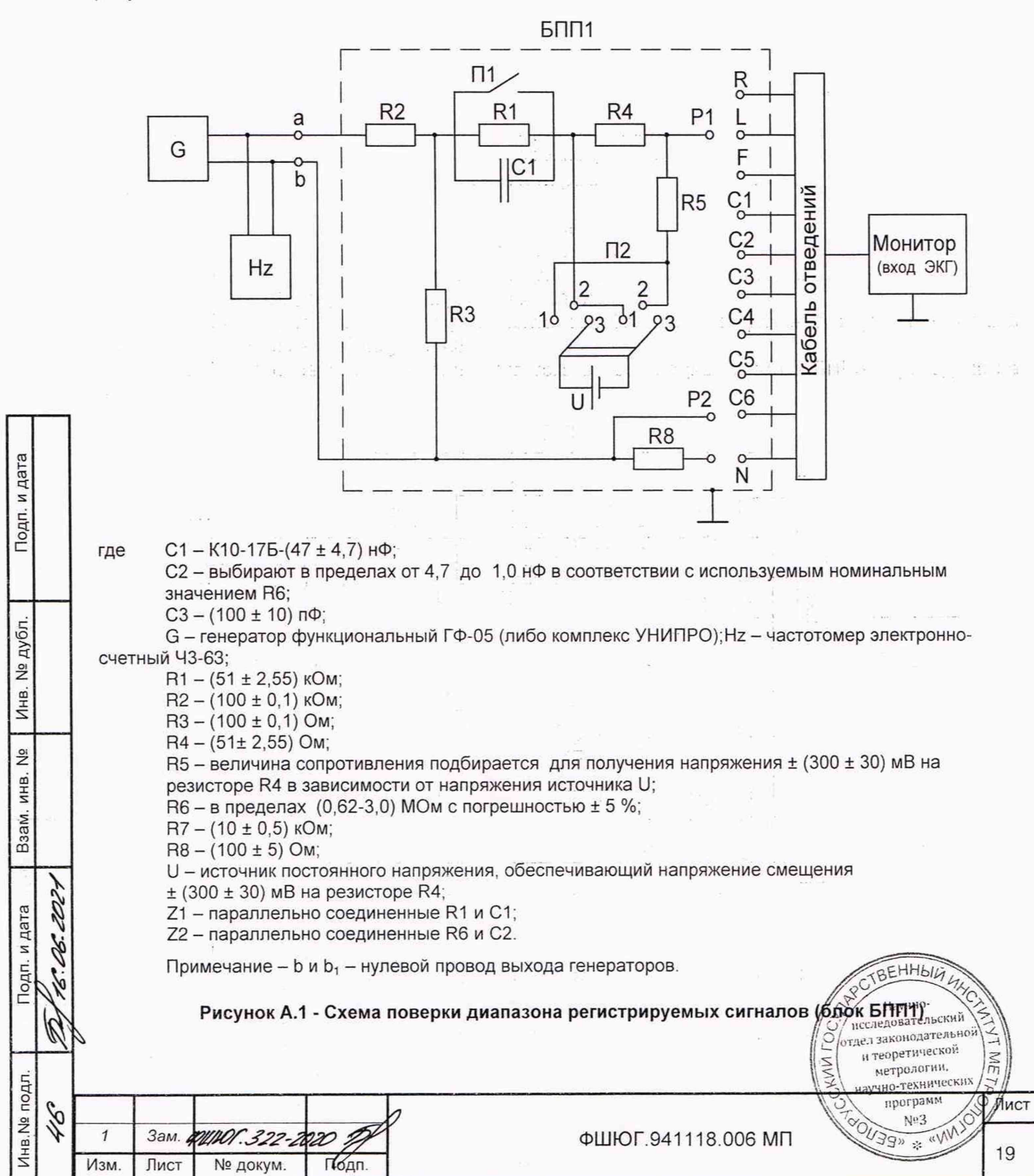

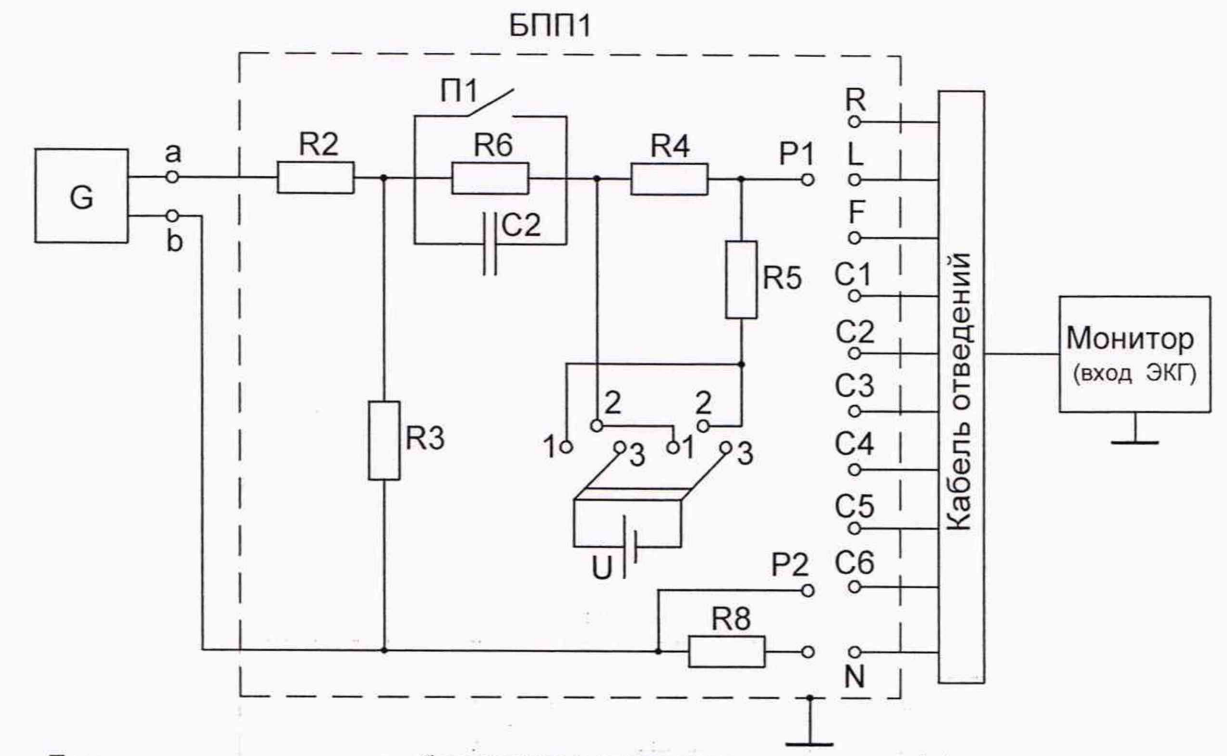

Примечание - позиционные обозначения и их номиналы см. рисунок А.1.

Рисунок А.2 - Схема определения входного импеданса (блок БПП1)

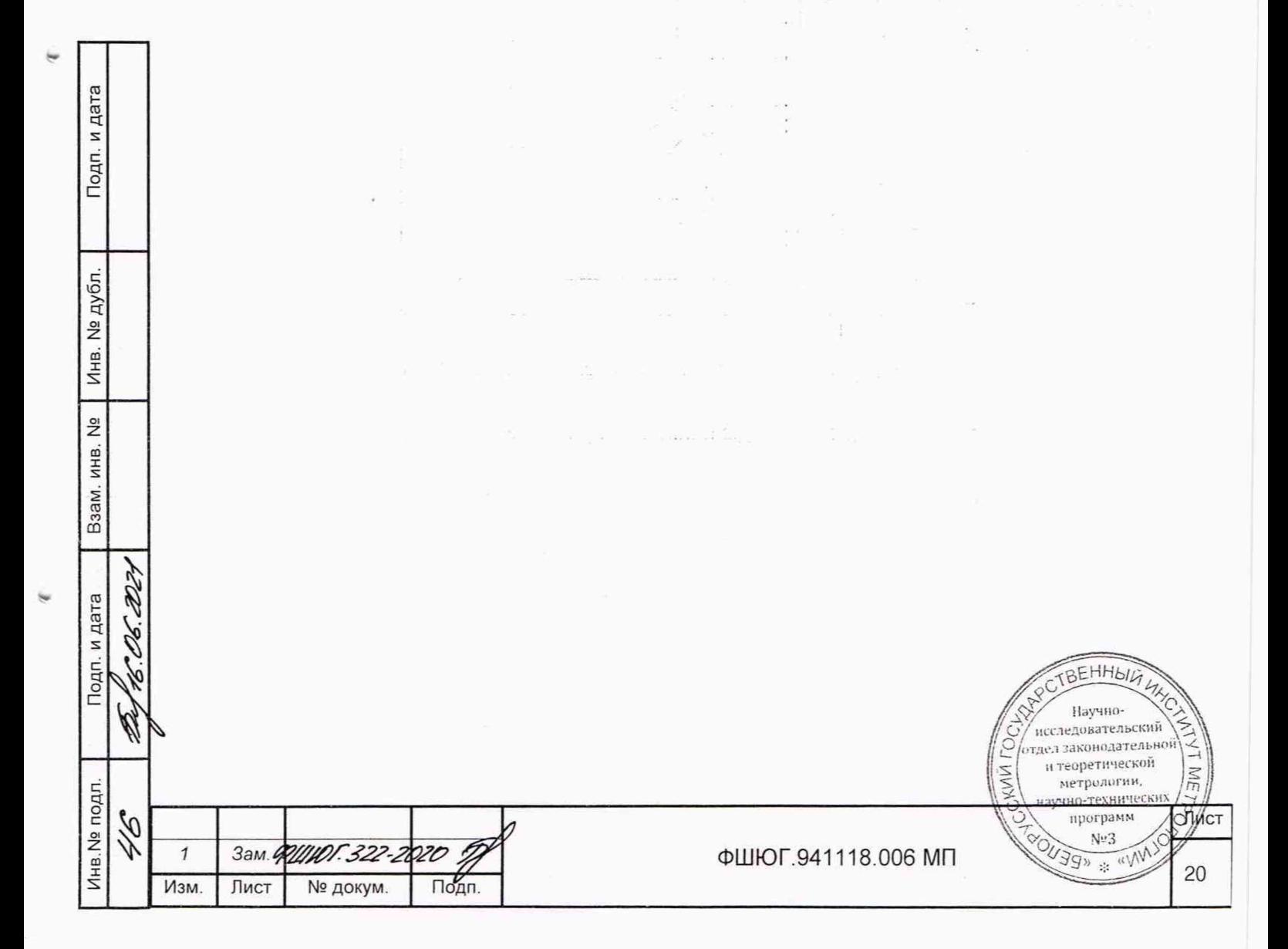

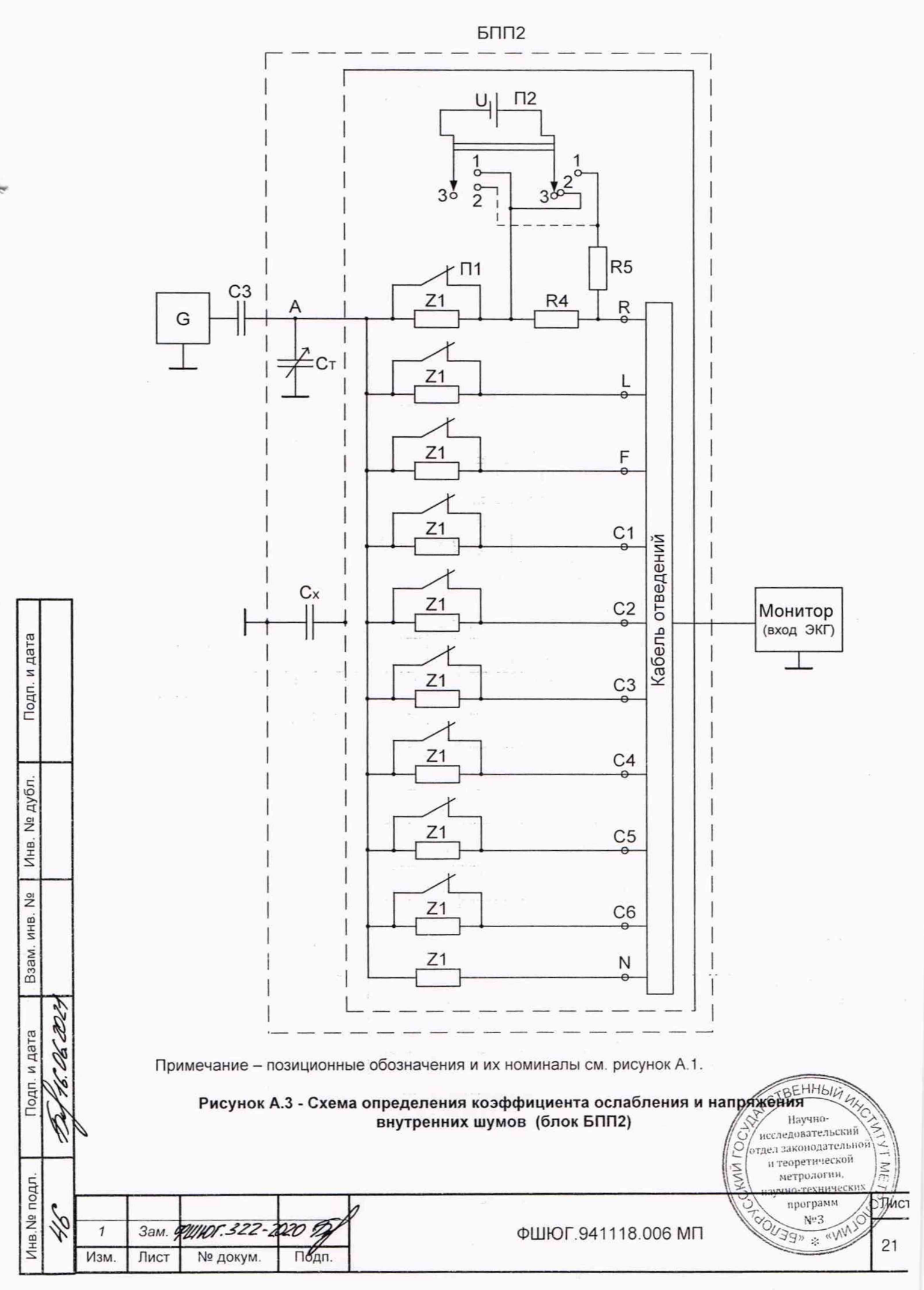

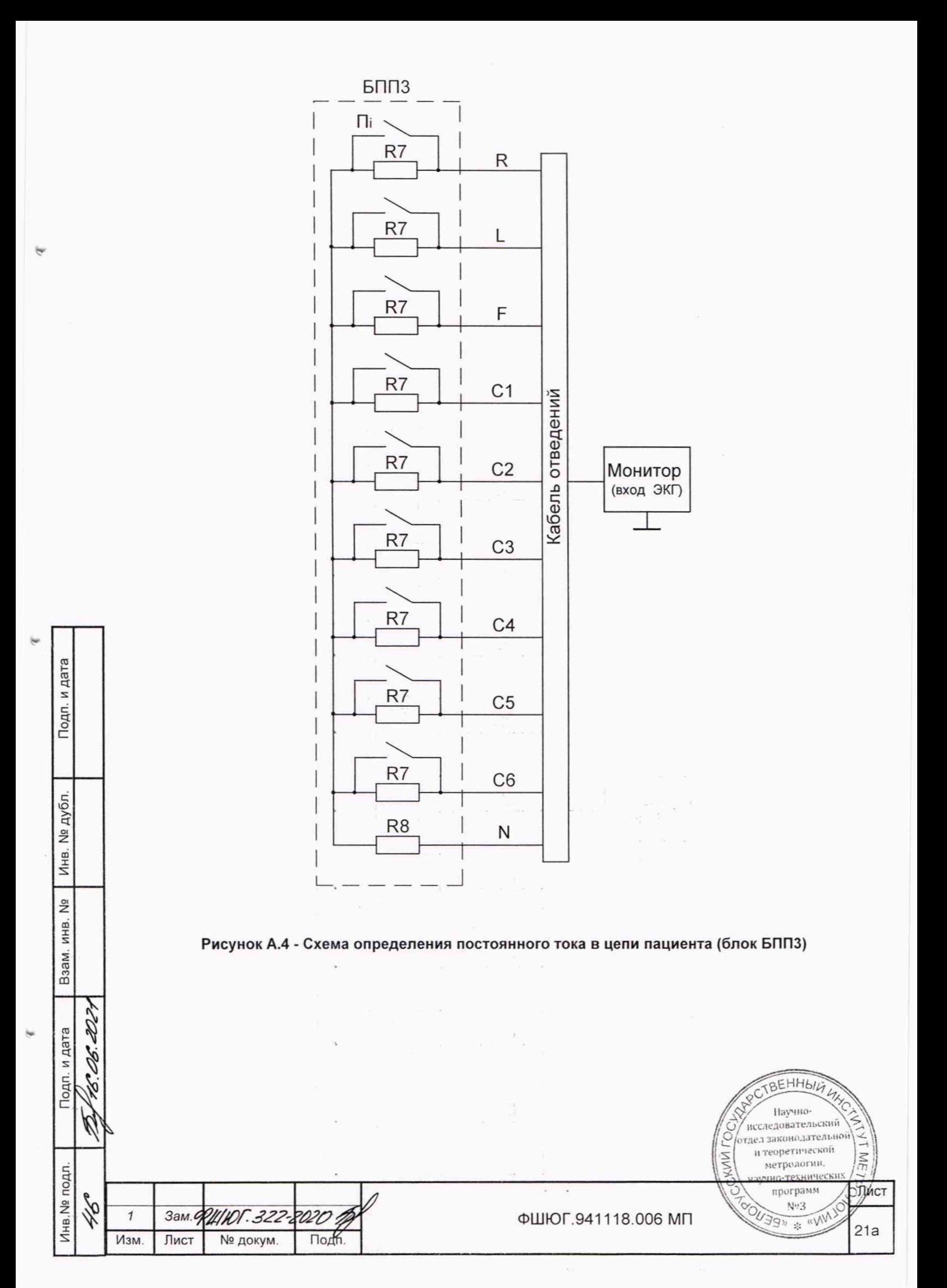

# Приложение Б<br>(рекомендуемое)<br>Форма протокола поверки

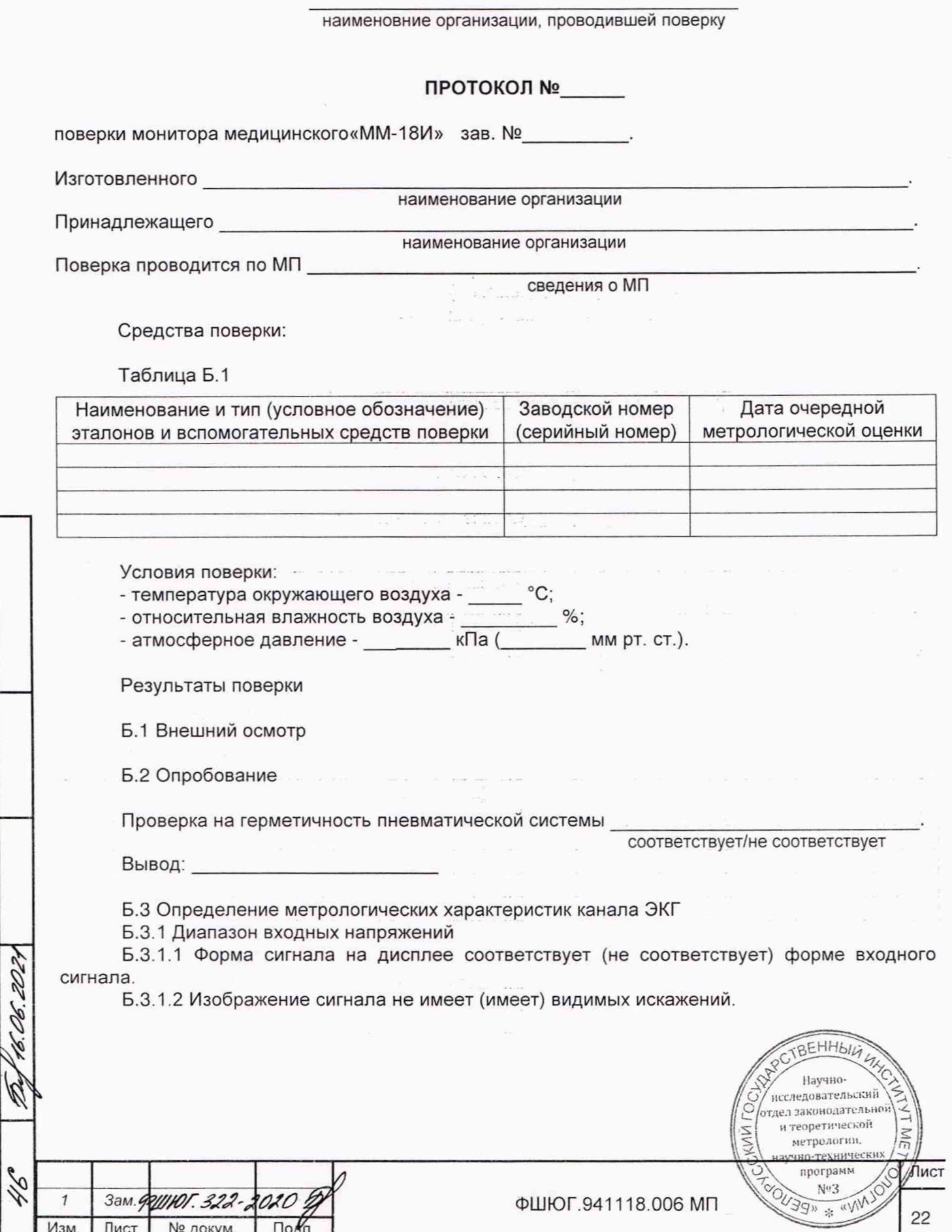

Подп. и дата

Инв. № дубл.

Взам. инв. №

Подп. и дата

Инв. № подл.

 $\mathbf{I}$ 1

## Таблица Б.2 - Определение относительной погрешности измерений входного напряжения

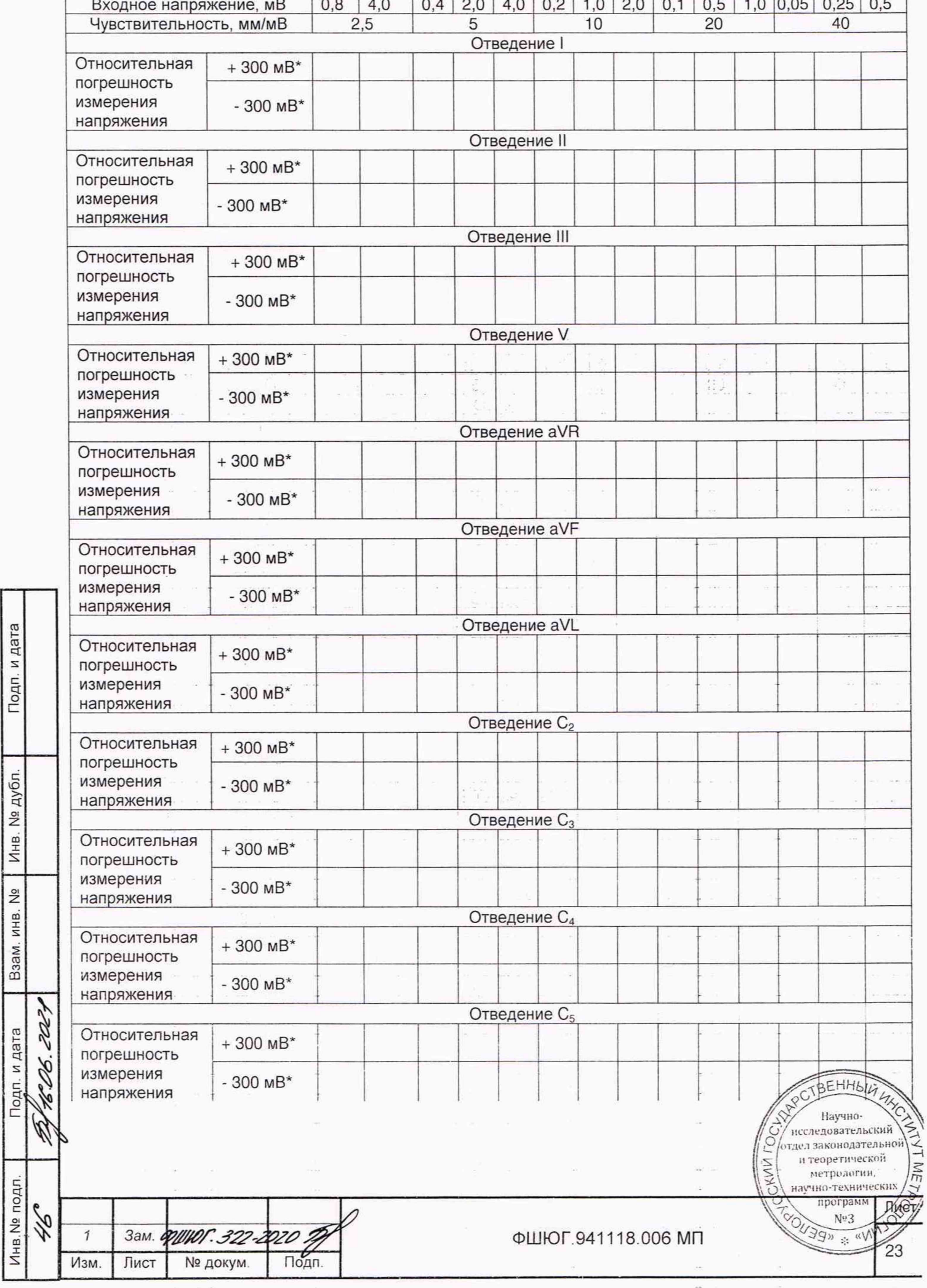

Подп. и дата

Взам. инв. № | Инв. № дубл.

 $\mathbf{u}$ 

## **Продолжение таблицы Б.2**

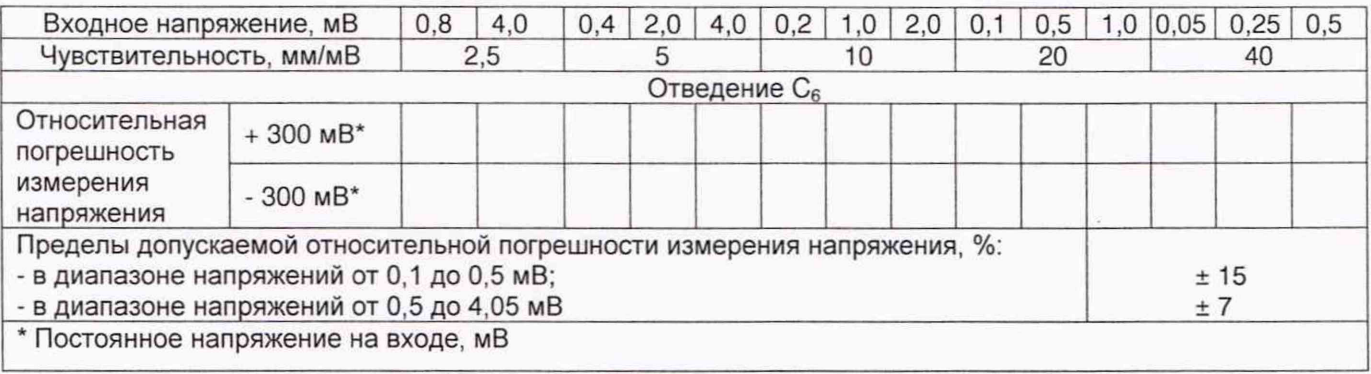

Вывод\_\_\_\_\_\_\_\_\_\_\_\_\_\_\_\_\_\_\_\_\_\_\_\_\_\_\_\_

Таблица Б.3 - Определение нелинейности

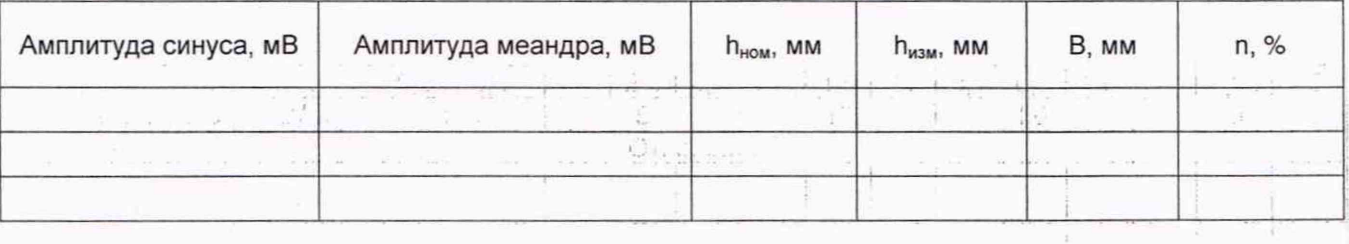

Вывод\_

Таблица Б.4 - Определение относительной погрешности установки чувствительности

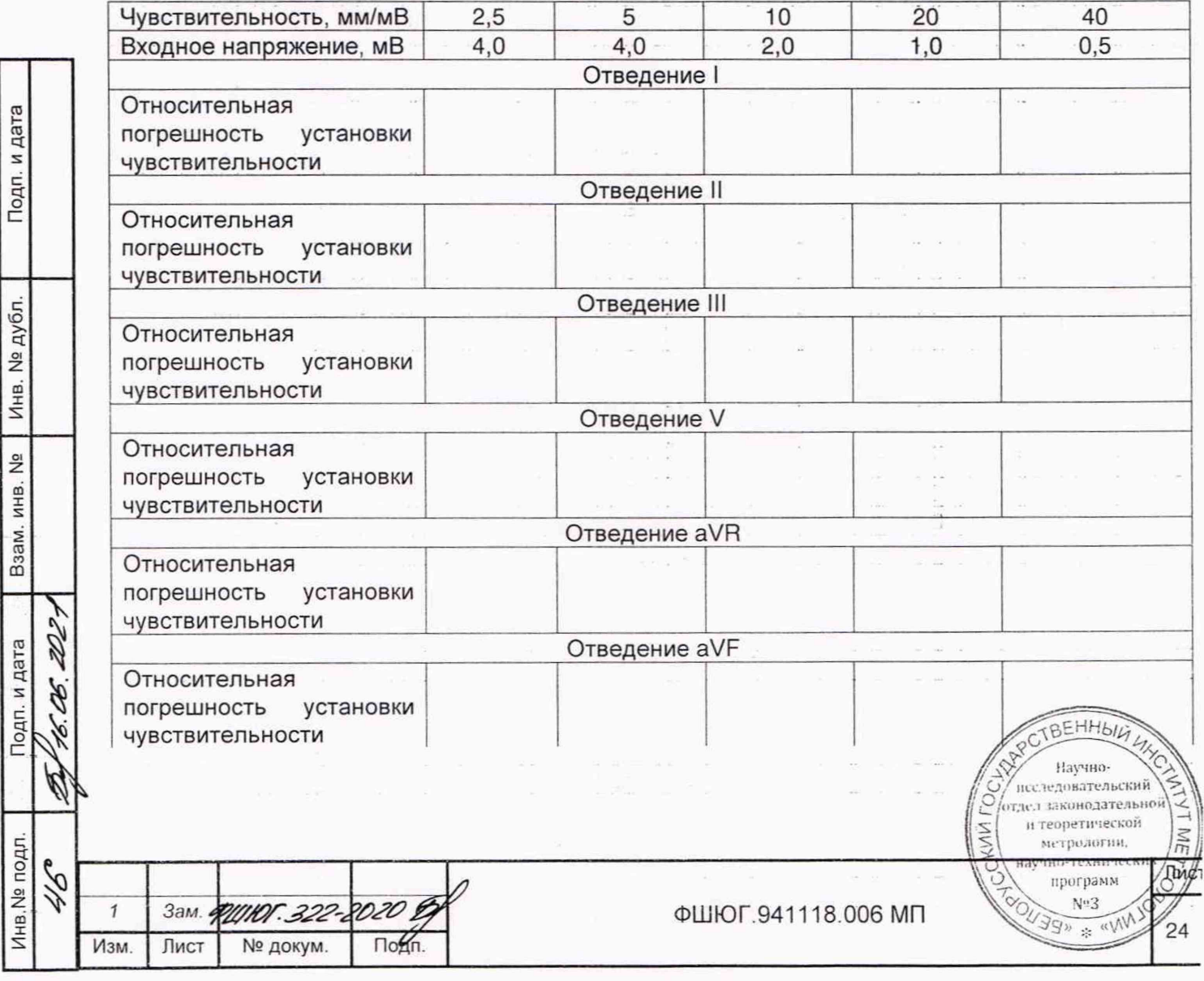

Продолжение таблицы Б.4

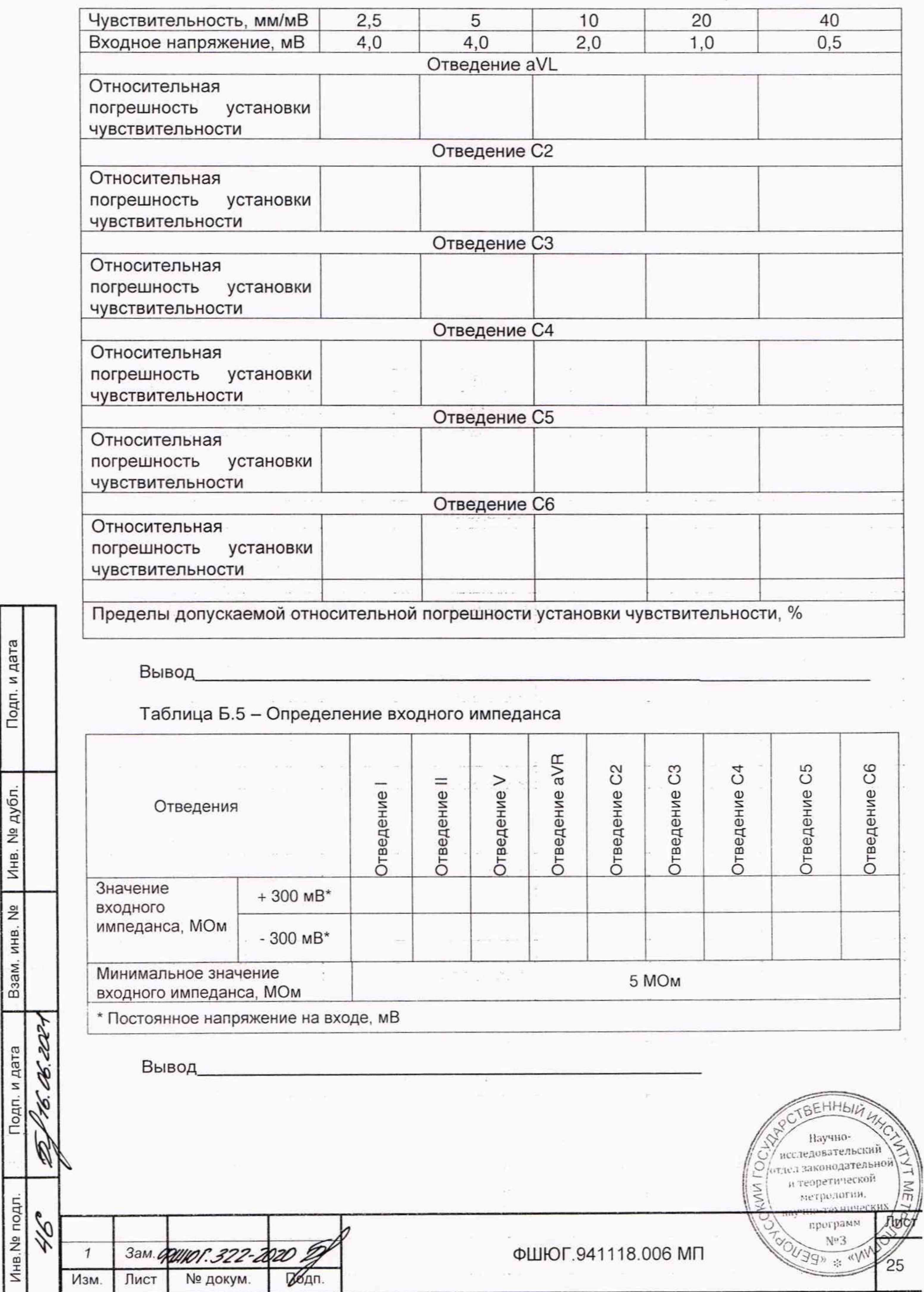

 $\overline{\phantom{a}}$ 

Подп. и дата

Инв. № дубл.

Взам, инв. №

Подп. и дата

 $\ddot{\phantom{0}}$ 

# Таблица Б.6 - Определение коэффициента ослабления синфазных сигналов

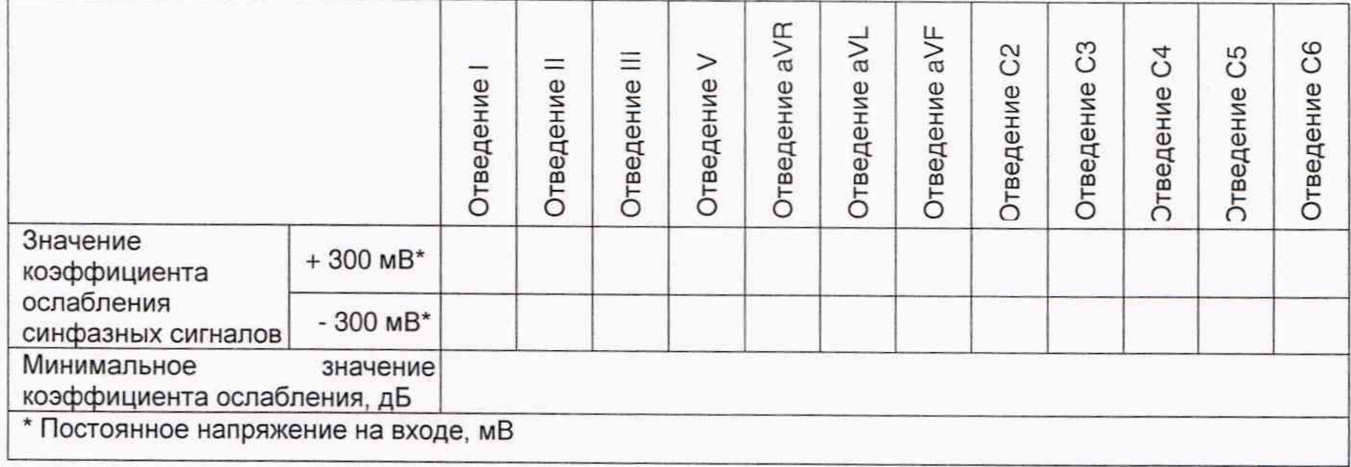

Вывод

Подп. и дата

Инв. № дубл.

Взам. инв. Nº

Подп. и дата

Инв. № подл.

Таблица Б.7 - Определение напряжения внутренних шумов, приведенных ко входу

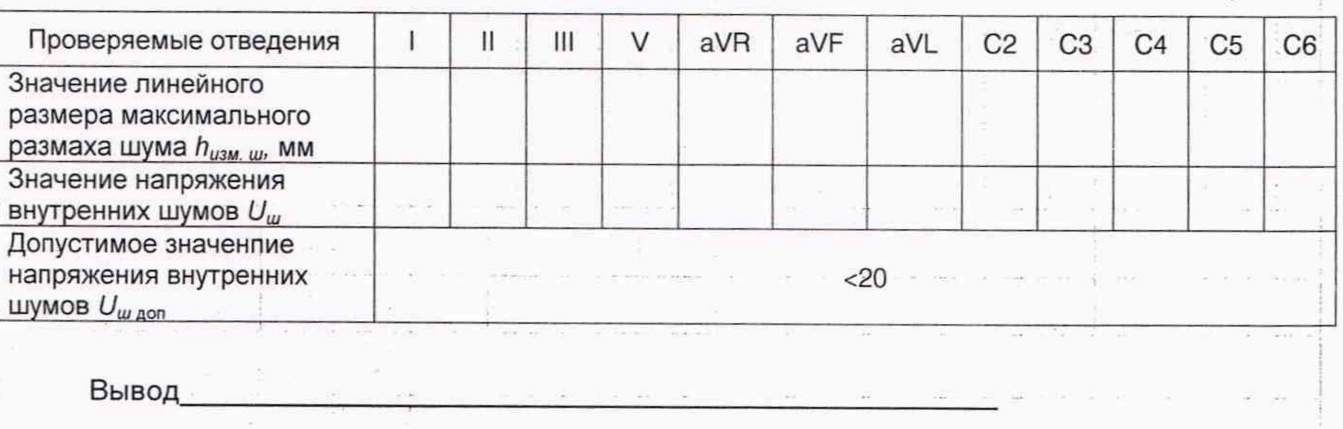

Таблица Б.8 - Определение неравномерности АЧХ

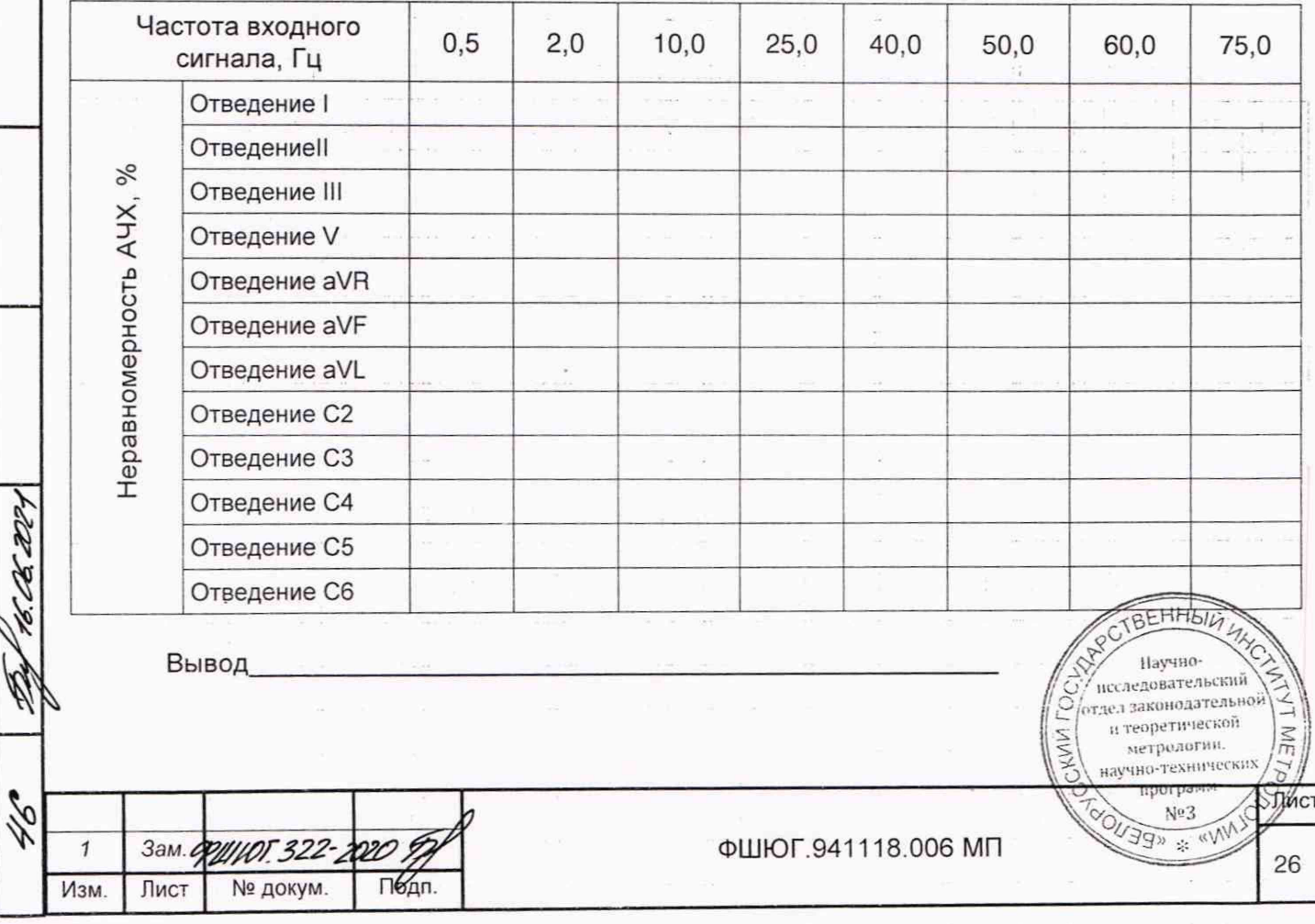

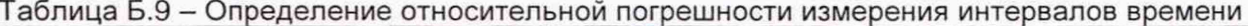

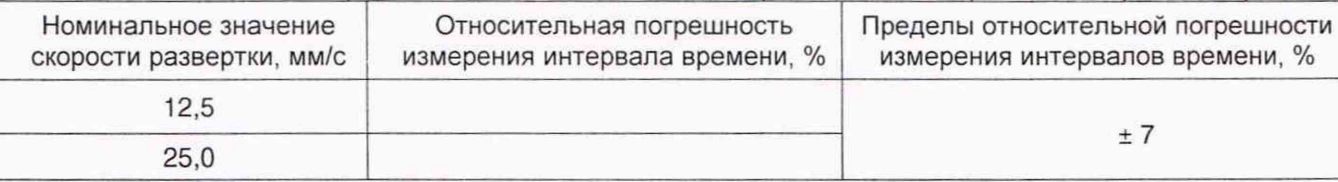

## Вывод

## Таблица Б.10 Определение скорости отображения

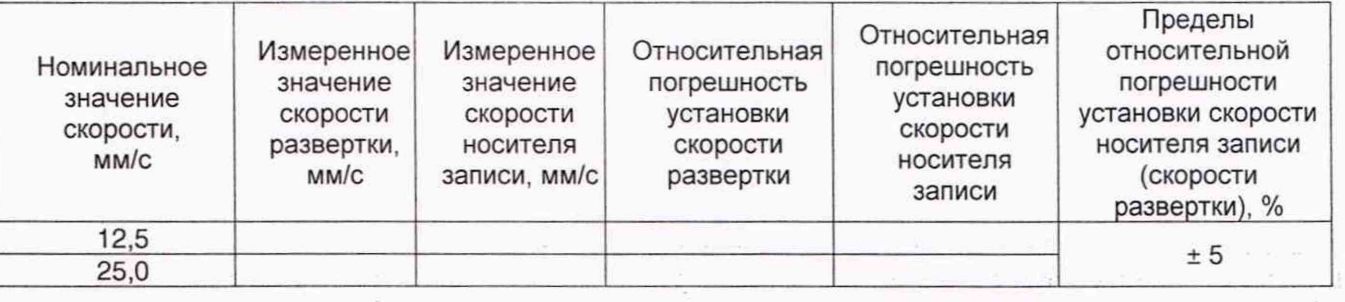

Вывод

## Б.3.2 Определение постоянной времени

Постоянная времени  $\tau_{\text{hopM}}$  (норма), с, не менее - 3,2

Постоянная времени измеренная  $\tau_{\text{\tiny{M3M}}\text{,C}}$ 

Вывод

Подп. и дата

Инв. № дубл.

Взам. инв. №

Подп. и дата

Инв. № подл.

 $\widetilde{\mathscr{C}}$ 

212

Талица Б.11 - Определение относительной погрешности регистрации калибровочного сигнала

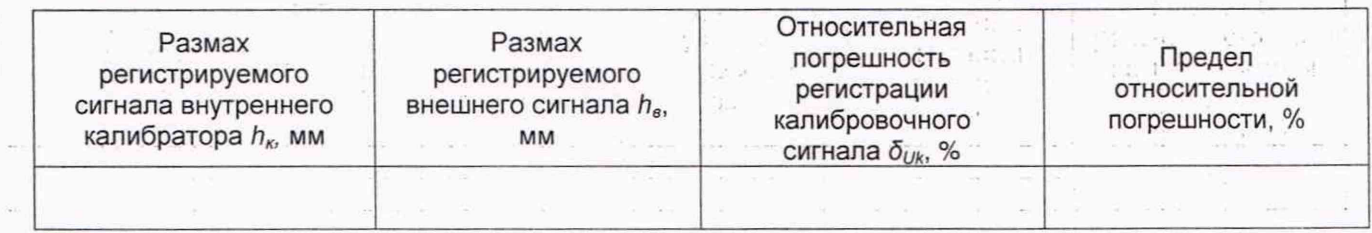

Вывод

## Таблица Б.12 - Определение абсолютной погрешности ЧСС

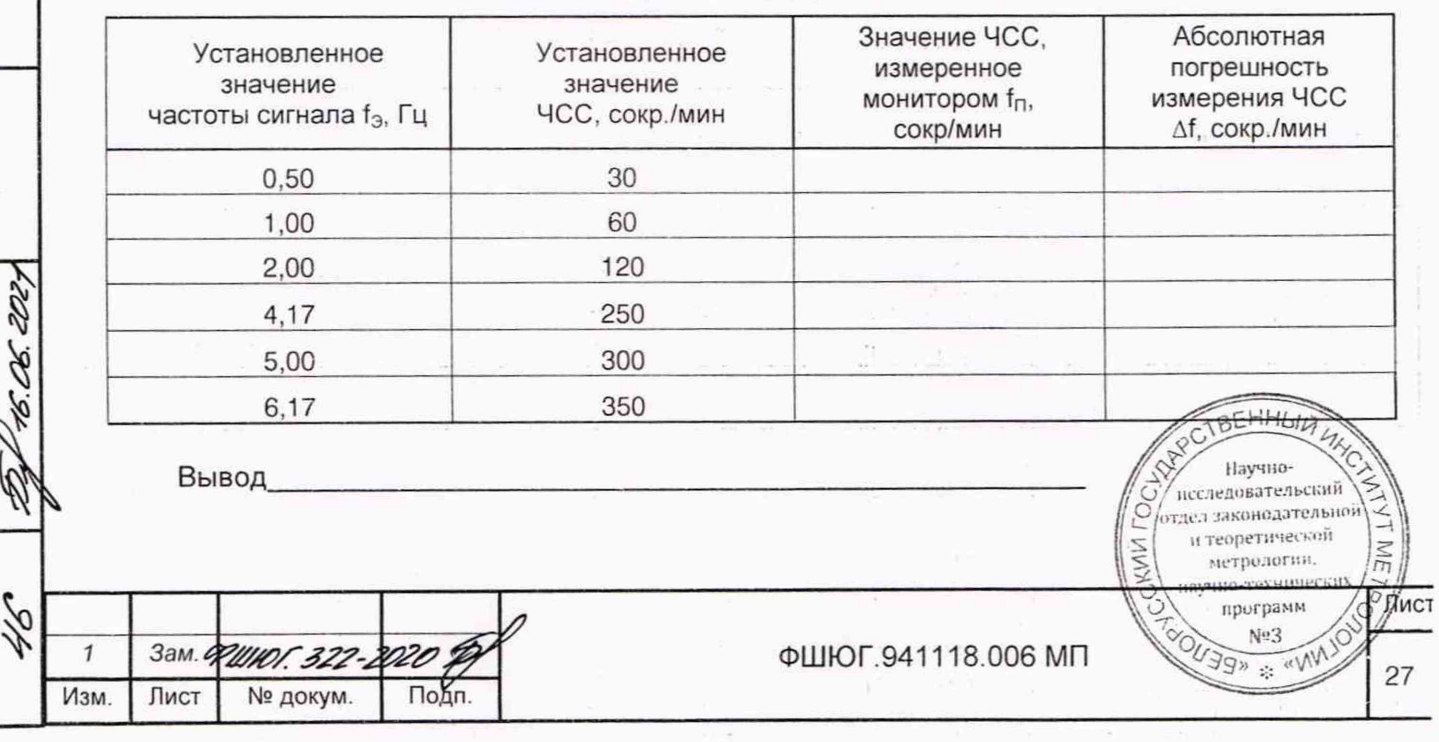

L

Таблица Б.13 - Определение абсолютной погрешности НИАД

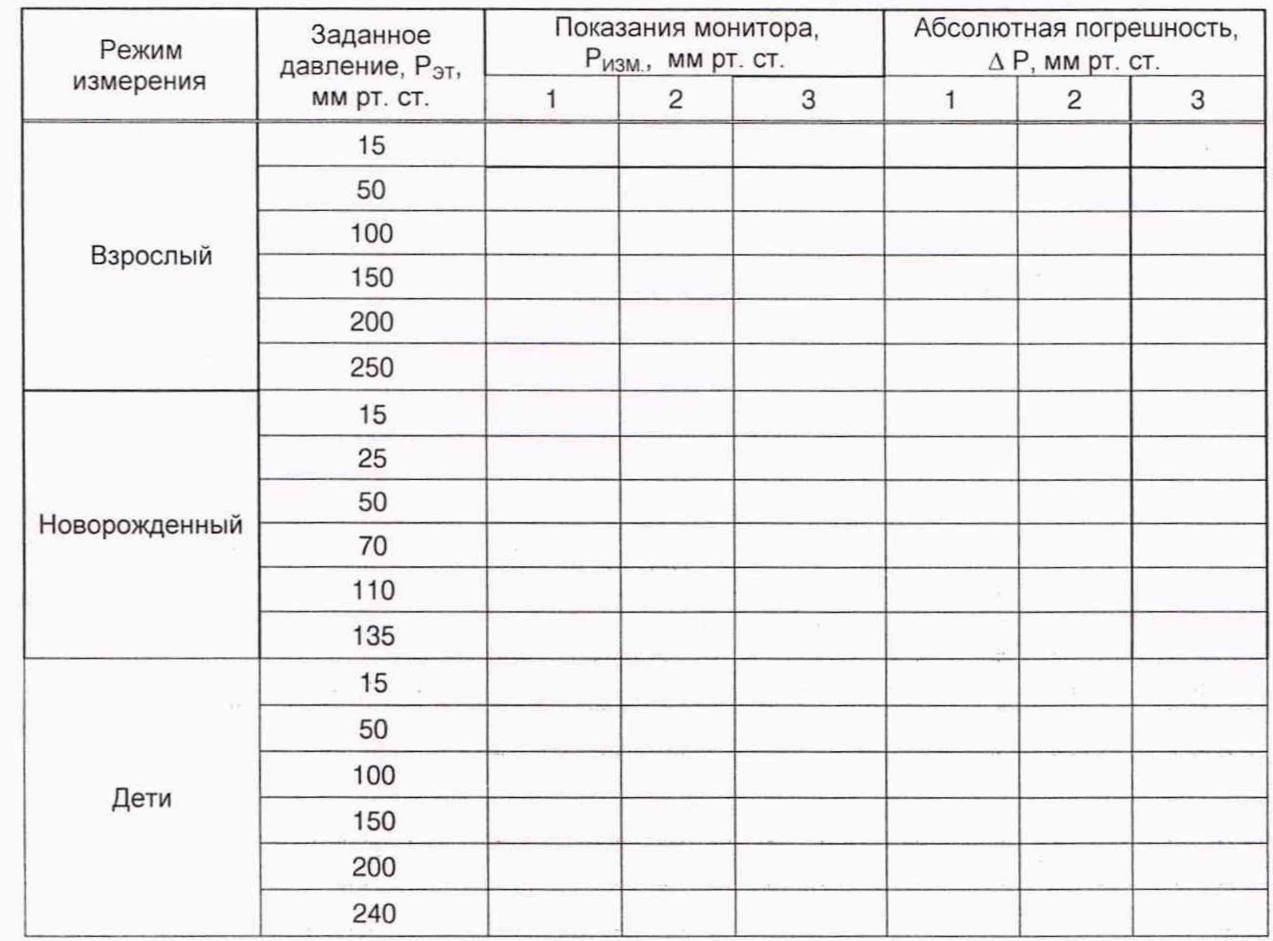

Вывод

Таблица Б.14 - Определение абсолютной погрешности ИАД

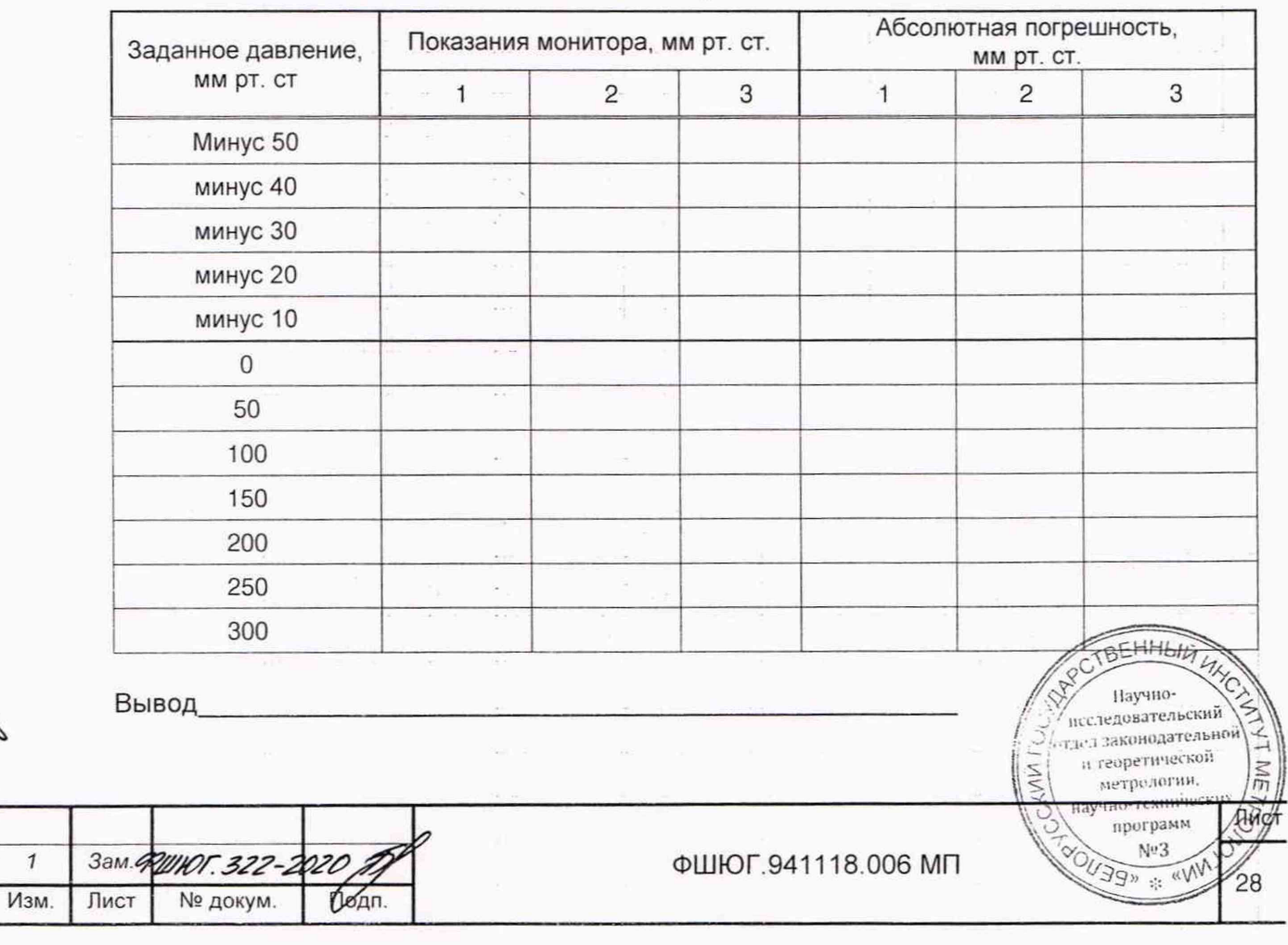

Подп. и дата

Инв. № дубл.

Взам. инв. №

1806.2021 Подп. и дата

 $\mathscr{B}$ 

Инв. № подл. 916

## Таблица Б.15 - Определение абсолютной погрешности измерения температуры

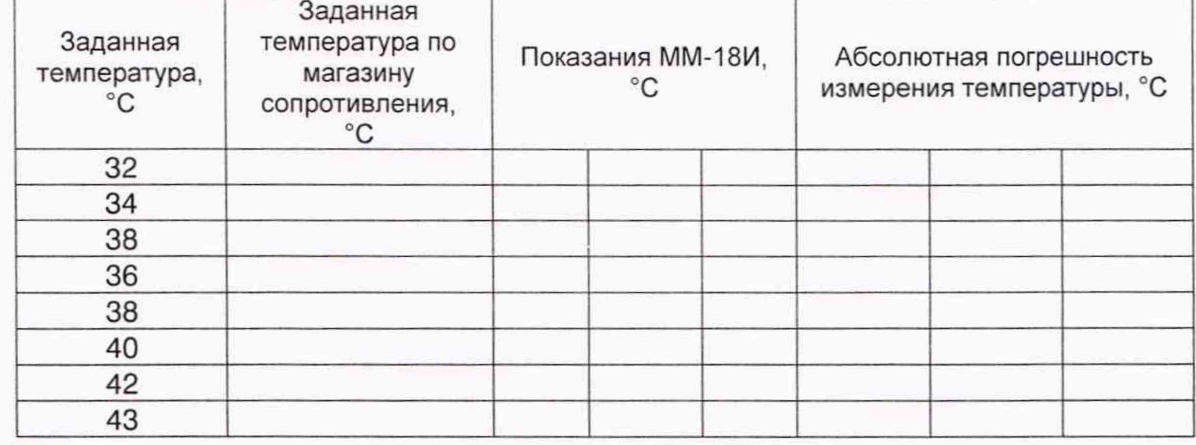

#### Вывод

## Таблица Б.16 - Определение погрешности измерения СО<sub>2</sub> методом основного потока

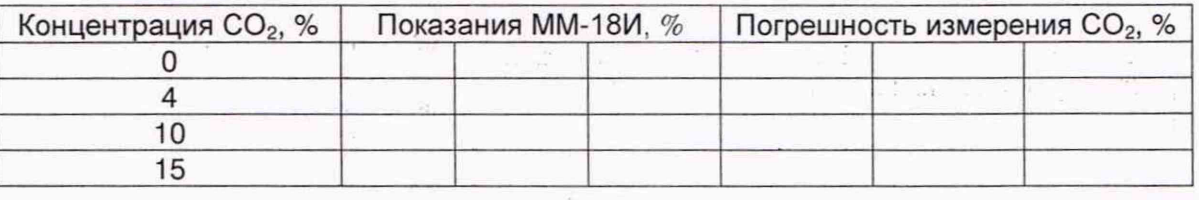

#### Вывод

## Таблица Б.17 - Определение погрешности измерения СО<sub>2</sub> методом бокового потока

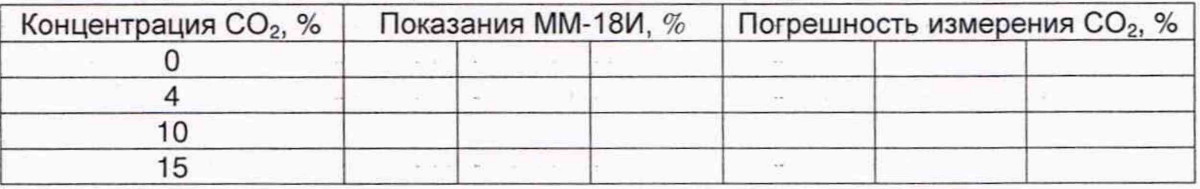

#### Вывод

Таблица Б.18 - Определение погрешности измерения О<sub>2</sub> методом бокового потока

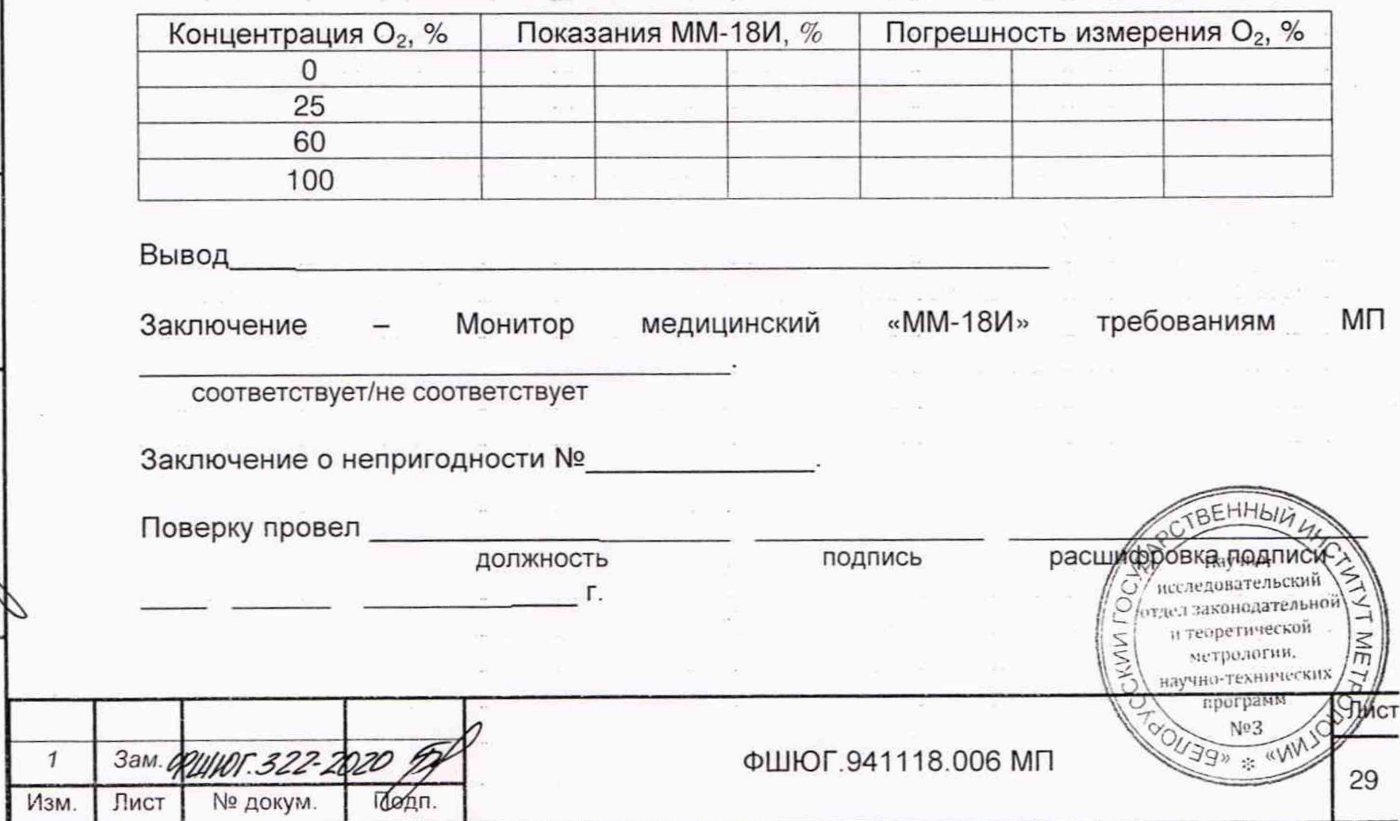

Подп. и дата

Инв. № дубл.

Взам. инв. Nº

to 06. 202 Подп. и дата

R

Инв. № подл. 24

#### Номера листов (страниц) Bcero листов Изме-Номер (страниц) Подпись Дата аннулиро изменение замененных **НОВЫХ** документа в докуненных -ванных менте  $2 - 29$ 33  $1a, 18a$ PUIKOF. 322-2020 16.06.202  $\overline{\mathcal{A}}$ ź краткое содержание Причина И изменения:  $21a$ Ф.И.О. инициатора: Причина И краткое содержание изменения: Ф.И.О. инициатора: Причина и содержание краткое изменения: Ф.И.О. инициатора: Причина И краткое содержание изменения: Ф.И.О. инициатора: Причина И краткое содержание изменения: Ф.И.О. инициатора: 18 91  $28$ Oxici технической и нерваланный<br>и нерваланный 2 TORL NGELSSING Лист g ヽ

Подп.

Подп. и дата

№ дубл.

Инв.

 $\frac{9}{2}$ 

Взам. инв.

Подп. и дата

Инв. № подл.

Изм.

Лист

№ докум.

## ЛИСТ РЕГИСТРАЦИИ ИЗМЕНЕНИЙ

30

ФШЮГ.941118.006 ПМ

 $\Theta$ € Прошнуровано и пр $\left\{\gamma_l\right\}$ еровано  $\frac{33}{2}$  листов Начальник ОТД Лу $\begin{array}{c} p_1 \neq p_2 \neq p_3 \neq p_4 \neq p_5 \end{array}$